# **VideoFlex HD**

JP

HR

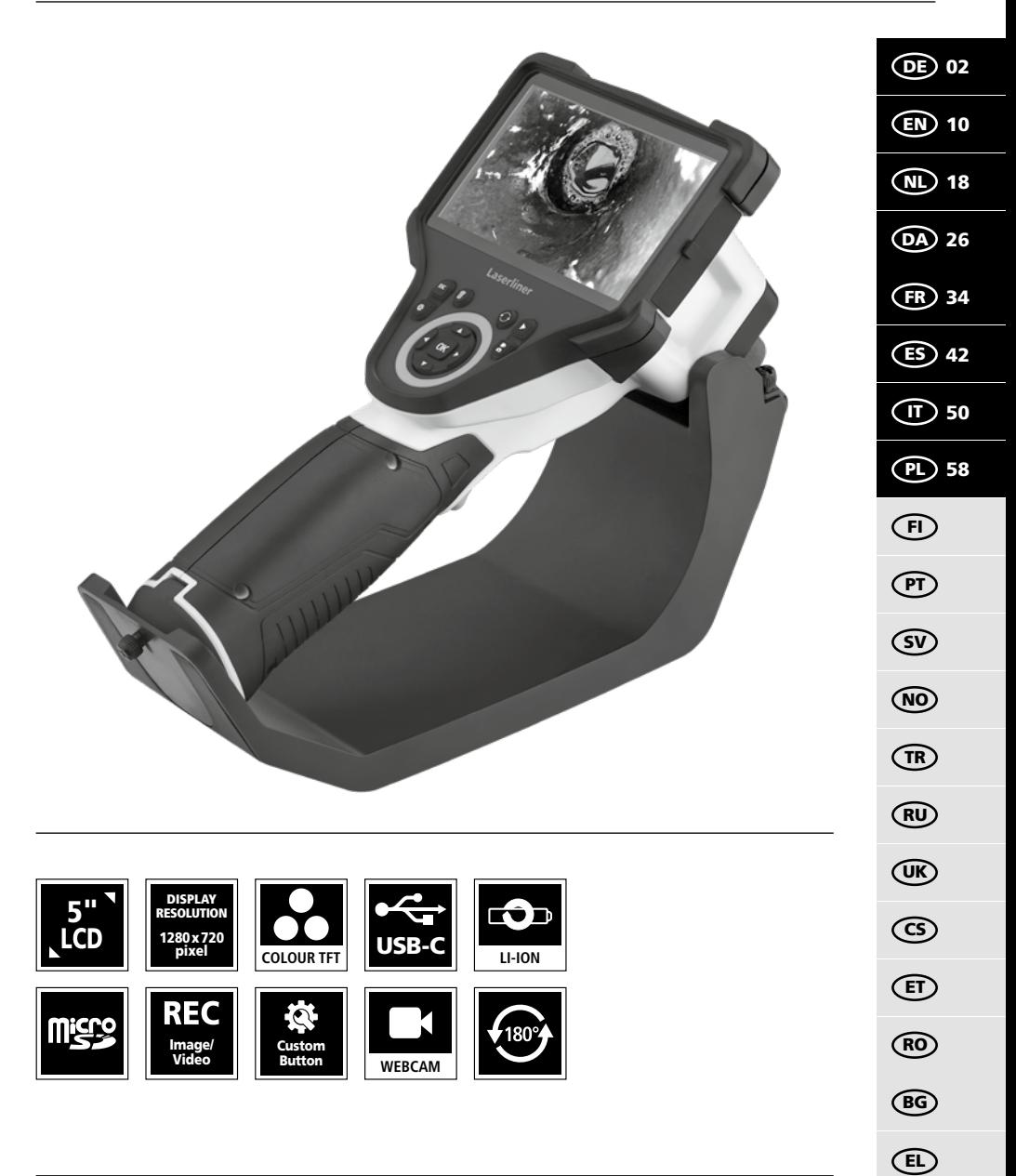

# **Laserliner**

Lesen Sie die Bedienungsanleitung, das beiliegende Heft "Garantie- und Zusatzhinweise" sowie die aktuellen Informationen und Hinweise im Internet-Link am Ende dieser Anleitung vollständig

durch. Befolgen Sie die darin enthaltenen Anweisungen. Diese Unterlagen sind aufzubewahren und bei Weitergabe des Gerätes mitzugeben. **!**

#### **Bestimmungsgemäße Verwendung**

Das professionelle Videoinspektionssystem VideoFlex HD eignet sich in Verbindung mit einer wechselbaren Kameraeinheit für die einfache visuelle Überprüfung schwer zugänglicher Stellen in Rohren, Hohlräumen, Schächten, Mauerwerk und Kraftfahrzeugen. Zur Auswertung und Dokumentation können die Bild- und Videoaufnahmen auf der SDHC-Speicherkarte gespeichert werden.

#### **Allgemeine Sicherheitshinweise**

- Setzen Sie das Gerät ausschließlich gemäß dem Verwendungszweck innerhalb der Spezifikationen ein.
- Die Messgeräte und das Zubehör sind kein Kinderspielzeug. Vor Kindern unzugänglich aufbewahren.
- Baulich darf das Gerät nicht verändert werden.
- Setzen Sie das Gerät keiner mechanischen Belastung, enormen Temperaturen, Feuchtigkeit oder starken Vibrationen aus.
- Das Gerät darf nicht mehr verwendet werden, wenn eine oder mehrere Funktionen ausfallen oder die Batterieladung schwach ist.
- Achten Sie beim Außeneinsatz darauf, dass das Gerät nur unter entsprechenden Witterungsbedingungen bzw. bei geeigneten Schutzmaßnahmen eingesetzt wird.
- Die LCD-Einheit darf nicht in Wasser getaucht werden. Das Basisgerät darf nicht mit Flüssigkeit in Berührung kommen.
- Es ist unbedingt darauf zu achten, das die VideoFlex HD nicht in Kontakt mit Chemikalien, Spannung, beweglichen oder heißen Gegenständen kommt. Dies kann zur Beschädigung des Gerätes und auch zu schweren Verletzungen des Bedieners führen.
- Die VideoFlex HD darf nicht für medizinische Untersuchungen / Personenuntersuchung verwendet werden.
- Bitte beachten Sie die Sicherheitshinweise von lokalen bzw. nationalen Behörden zur sachgemäßen Benutzung des Gerätes.
- Das Gerät ist nicht zur Messung in der Nähe von gefährlicher Spannung geeignet. Daher bei Messungen in der Nähe elektrischer Anlagen immer auf die Spannungsfreiheit leitfähiger Teile achten. Die Spannungsfreiheit und Sicherung gegen Wiedereinschalten muss durch geeignete Maßnahmen gewährleistet sein.
- Darauf achten, dass sich keine leitenden Gegenstände in der Nähe der Akkukontakte befinden. Ein Kurzschluss dieser Kontakte kann zu Verbrennungen und Feuer führen.
- Öffnen Sie den Akku nicht. Es besteht die Gefahr eines Kurzschlusses.

#### **Sicherheitshinweise**

Umgang mit elektromagnetischer Strahlung

- Das Messgerät hält die Vorschriften und Grenzwerte für die elektromagnetische Verträglichkeit gemäß EMV-Richtlinie 2014/30/EU ein.
- Lokale Betriebseinschränkungen, z.B. in Krankenhäusern, in Flugzeugen, an Tankstellen oder in der Nähe von Personen mit Herzschrittmachern sind zu beachten. Die Möglichkeit einer gefährlichen Beeinflussung oder Störung von und durch elektronische Geräte ist gegeben.

# **VideoFlex HD**

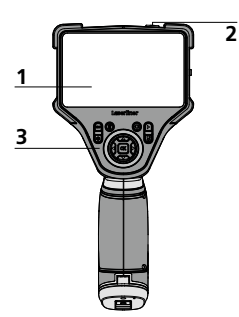

- **1** LC-Display
- **2** ON/OFF
- **3**  Direkttasten
- **4**  Ladebuchse
- **5** Schnittstelle USB Typ C
- **6** Steckplatz Micro-SD-Karte
- **7** Akkufach
- **8** Anschluss Kameraeinheit
- **9** Fronttaste

#### **Inbetriebnahme**

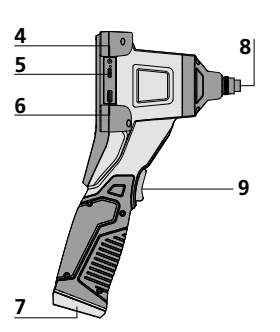

- **a** Abbruch
- **b** Aufnahmen löschen
- **c** Rotation 180° / Spiegelung
- **d** Mediengalerie
- **e** Einstellungsmodus
- **f**  $Z$ oom  $+$  / -
- **g** LED-Beleuchtung + / -

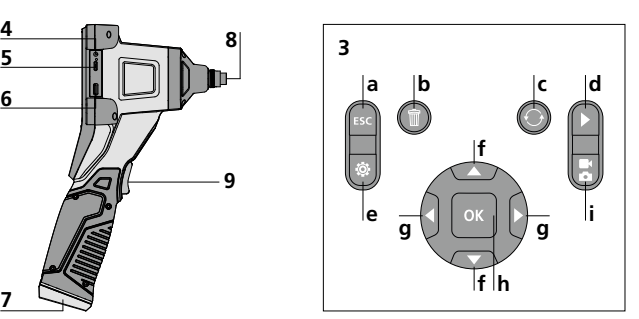

- Auslöser / Aufnahme / **h** Bestätigen
- Umschaltung Bild / Video **i**

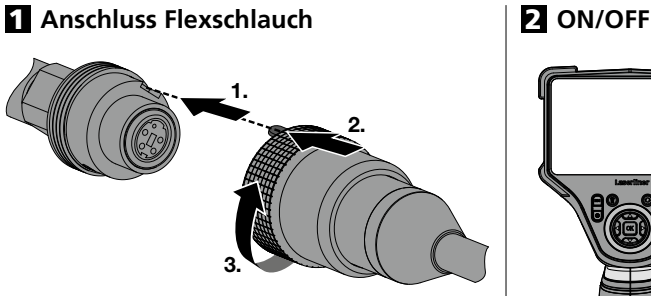

## 3 **Micro-SD-Karte einlegen**

Zum Einlegen einer Micro-SD-Karte zuerst die Gummiabdeckung öffnen und danach die Speicherkarte gemäß Abbildung einsetzen. Ohne Speichermedium sind keine Aufzeichnungen möglich.

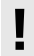

Vor Entnahme der Micro-SD-Karte muss **!** das Gerät ausgeschaltet werden.

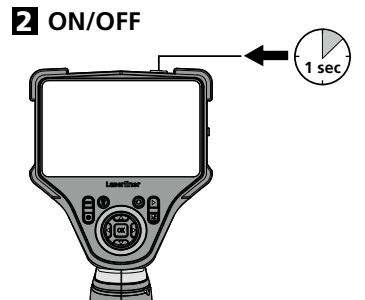

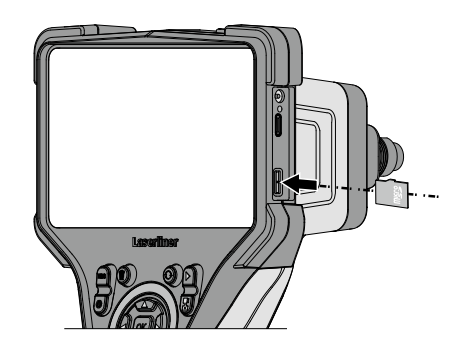

#### 4 **Handhabung Netzteil / Lithium-Ionen Akku**

- Der Akku kann im Gerät per beiliegenden 9V-Netzteil aufgeladen werden oder aber extern über die im Akku integrierte USB-C Buchse mit einem Standard USB-C Netzteil.
- Das Netz-/Ladegerät nur innerhalb geschlossener Räume verwenden, weder Feuchtigkeit noch Regen aussetzen, da ansonsten die Gefahr eines elektrischen Stromschlages besteht.
- Vor Einsatz des Gerätes, Gerät voll aufladen.
- Netz-/Ladegerät mit dem Stromnetz und der Anschlussbuchse des Gerätes verbinden. Bitte nur das beiliegende Netz-/Ladegerät benutzen. Wenn ein falsches Netz-/Ladegerät verwendet wird, erlischt die Garantie.
- Während das Gerät geladen wird, leuchtet die LED rot. Der Ladevorgang ist abgeschlossen, wenn die LED grün leuchtet.
- Während der Akku geladen wird, leuchtet die LED rot. Der Ladevorgang ist abgeschlossen, wenn die LED aus ist.

Das Gerät verfügt über einen austauschbaren Akku. Setzen Sie sich mit Ihrem Fachhändler **in Verbindung oder wenden Sie sich an die Serviceabteilung von UMAREX-LASERLINER.** 

#### 5.0 **Aufnahmemodus**

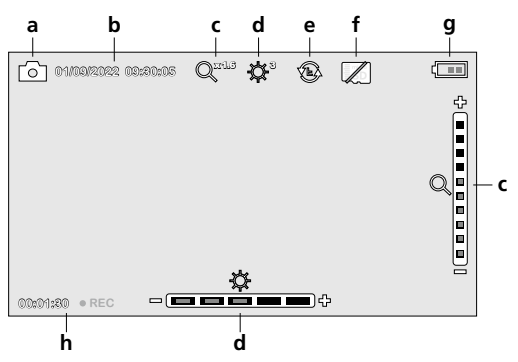

- **a** Aufnahme Bild- / Video
- **b** Aktuelles Datum / Uhrzeit
- **c** Zoom
- **d** LED-Beleuchtung
- **e** Rotation 180° / Spiegelung
- **f** SD-Karte einlegen
- **g** Batteriestatus
- **h** REC: Aufnahme läuft

#### **5.1 Aufnahmemodus:** Umschaltung Aufnahme Bild / Video

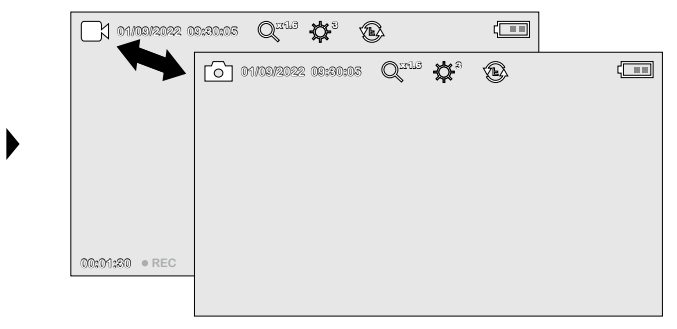

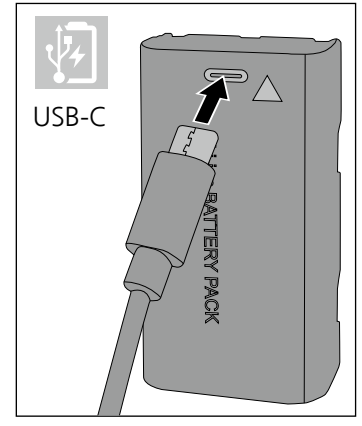

#### 5.2 **Aufnahmemodus:** Bild-/Videoaufnahmen

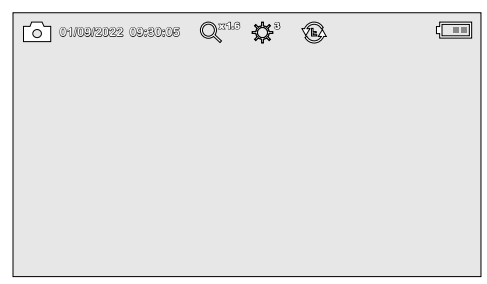

Kamerakopf am Flexschlauch ausrichten und an die gewünschte Position führen. Bei schlechten Lichtverhältnissen LED-Beleuchtung einschalten. Weiter entfernte oder kleine Objekte heranzoomen. Durch die manuelle Bildrotation kann das Bild auf dem Monitor um 180° gedreht werden. Durch kurzes Betätigen der OK-Taste wird das Bild oder die Videoaufnahme aufgenommen und auf der SD-Karte gespeichert. Erneutes Drücken beendet die Aufnahme.

#### **5.3** Aufnahmemodus: LED-Beleuchtung

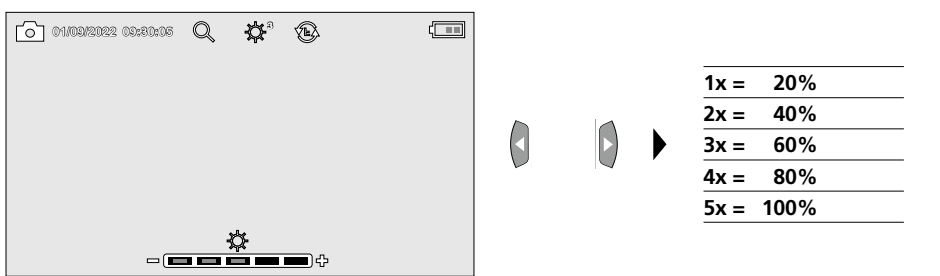

#### 5.4 **Aufnahmemodus:** Zoom

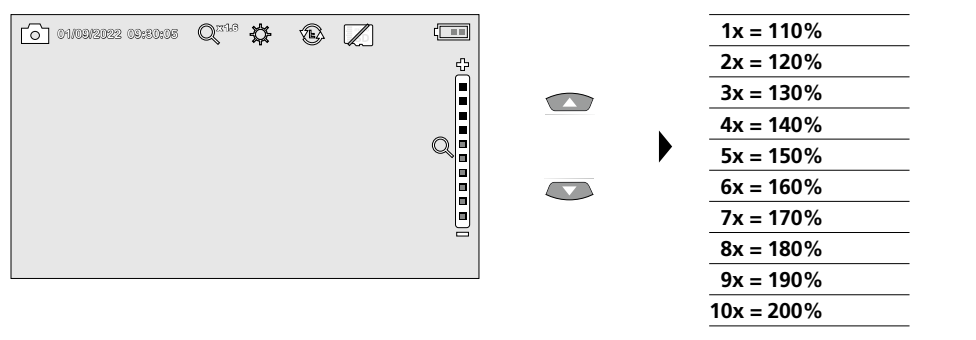

#### 5.5 **Aufnahmemodus:** Bildrotation / Spiegelung

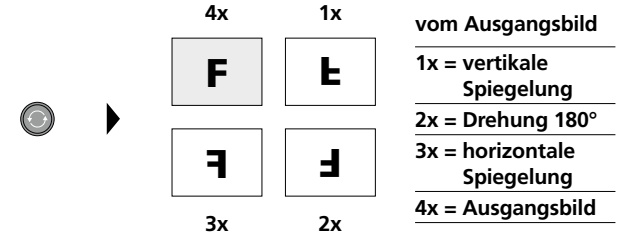

6.0 **Wiedergabemodus:** Wiedergabe von Bild-/Videoaufnahmen

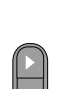

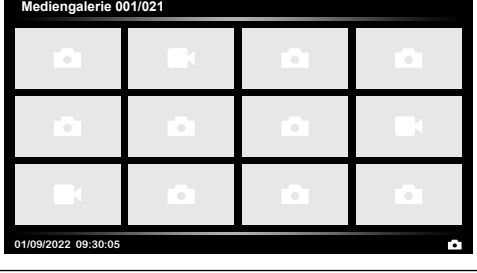

Durch Drücken der Taste "d" wird die Mediengalerie aufgerufen. Bestätigen mit "OK" zeigt das ausgewählte Bild oder Video im Vollbildmodus. Mit den Pfeiltasten kann in der Mediengalerie und im Vollbildmodus navigiert werden. Durch Drücken der Taste "a" wird der Wiedergabemodus geschlossen.

#### 6.1 **Wiedergabemodus:** Aufnahme löschen

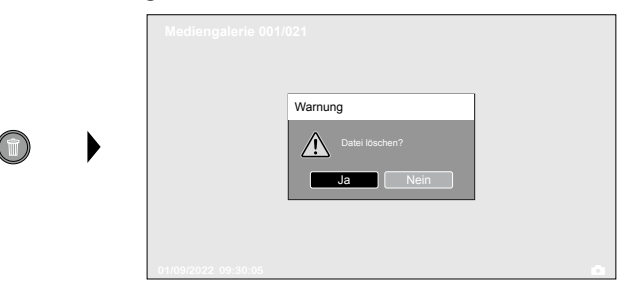

Aufnahmen können im Vollbild und in der Galerieanischt gelöscht werden. Der Löschvorgang kann nicht widerrufen werden. Über die Formatierung des Datenträgers können alle Dateien und Ordner gelöscht werden. Siehe hierzu Punkt "7.4 Systemeinstellungen".

#### 6.2 **Wiedergabemodus:** Wiedergabe

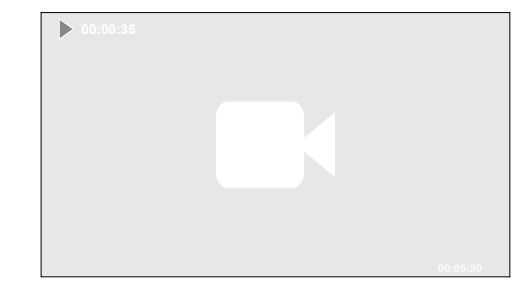

Durch drücken der Taste "a" wird die Wiedergabe gestoppt.

**OK** 

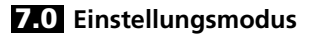

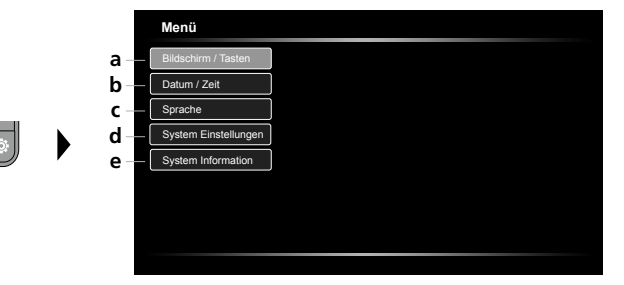

- **a** Bildschirmhelligkeit einstellen / Fronttaste konfigurieren
- **b** Datum / Zeit einstellen
- **c** Sprache ändern (EN, DE, JP, FR, IT, PT, ES, NL)
- **d** System einstellen
- **e** Firm-/Hardware-Version

Um wieder in den Aufnahmemodus zu gelangen, die Taste ESC mehrfach drücken. **!**

#### 7.1 **Einstellungsmodus:** Bildschirm / Tasten

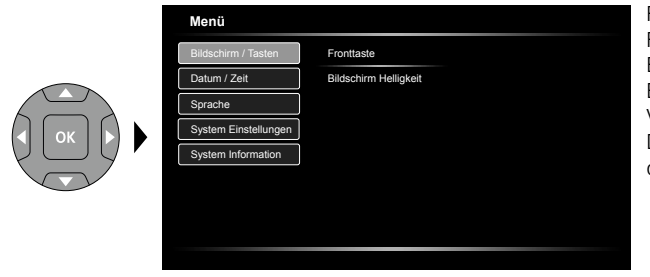

Für die Fronttaste können folgende Funktionen eingestellt werden: Bild / Video, Bildrotation, Beleuchtung und Zoom. Voreingestellt ist Bild / Video. Die Bildschirmhelligkeit kann dreistufig eingestellt werden.

#### 7.2 **Einstellungsmodus:** Datum / Zeit

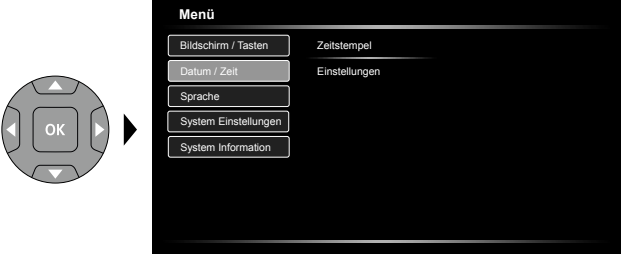

Hier kann ausgewählt werden ob ein Zeitstempel in den Aufnahmen erscheinen soll. Die Zeit und das Datum können mit den Pfeiltasten eingestellt werden.

7.3 **Einstellungsmodus:** Sprache ändern (EN, DE, JP, FR, IT, PT, ES, NL)

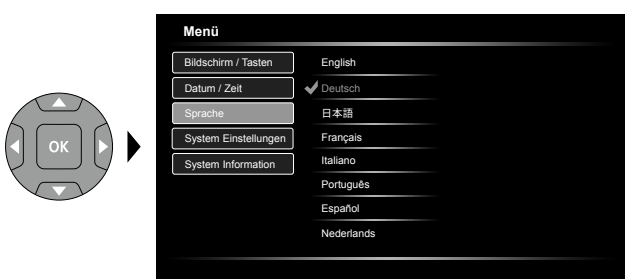

Die benötigte Sprache kann in diesem Menü eingestellt werden.

#### 7.4 **Einstellungsmodus:** System Einstellungen

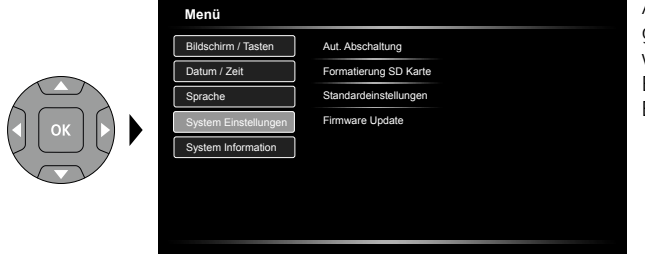

Alle Daten auf der SD-Karte werden gelöscht. Dieser Vorgang kann nicht widerrufen werden. Es erfolgt keine weitere Abfrage zur Bestätigung des Vorganges.

#### 7.5 **Einstellungsmodus:** System Information

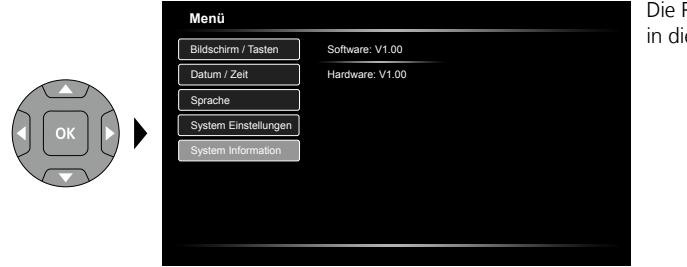

Die Produktinformationen sind in diesem Menü aufgeführt.

#### **USB-Datenübertragung**

Die gespeicherten Daten auf der SD-Karte können entweder mit einem passenden Kartenlesegerät oder über die USB-Schnittstelle auf den PC übertragen werden. Informationen zur Verbindung zwischen Computer und Kartenadapter bzw. Kartenleser finden Sie im Handbuch zu Ihrem Kartenleser.

#### **Webcam-Funktion**

Die Kamera kann über die USB-C-Schnittstelle als Webcam mit einem Computer verwendet werden.

#### **Hinweise zur Wartung und Pflege**

Reinigen Sie alle Komponenten mit einem leicht angefeuchteten Tuch und vermeiden Sie den Einsatz von Putz-, Scheuer- und Lösungsmitteln. Entnehmen Sie die Batterie/n vor einer längeren Lagerung. Lagern Sie das Gerät an einem sauberen, trockenen Ort.

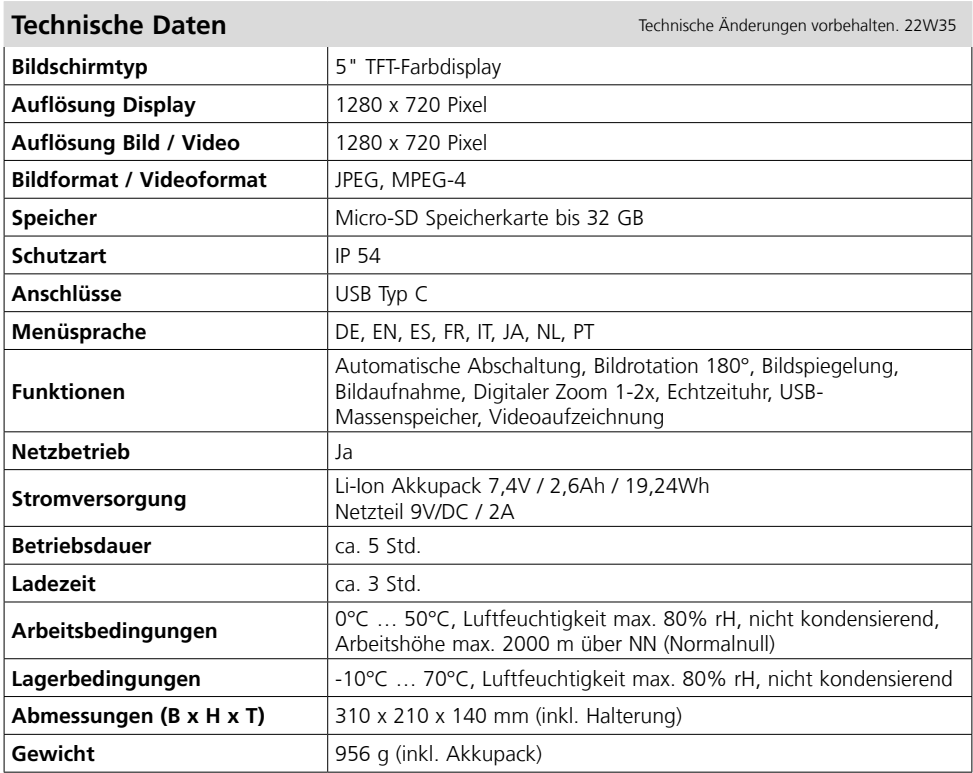

#### **EU- und UK-Bestimmungen und Entsorgung**

Das Gerät erfüllt alle erforderlichen Normen für den freien Warenverkehr innerhalb der EU und UK. Dieses Produkt, inklusive Zubehör und Verpackung, ist ein Elektrogerät welches nach den europäischen und UK Richtlinien für Elektro- und Elektronik-Altgeräte, Batterien und Verpackungen einer umweltgerechten Wiederverwertung zugeführt werden muss, um wertvolle Rohstoffe zurückzugewinnen. Weitere Sicherheits- und Zusatzhinweise unter:

#### **https://www.laserliner.com**

Completely read through the operating instructions, the "Warranty and Additional Information" booklet as well as the latest information under the internet link at the end of these instructions. Follow the instructions they contain. These documents must be kept in a safe place and passed on

together with the device. **!**

#### **Intended use**

This professional video inspection system VideoFlex HD combined with an exchangeable camera unit is suitable for easy visual inspection of hard-to-reach places in pipes, cavities, shafts, masonry and motor vehicles. Images and videos can be stored on the SDHC memory card for analysis and documentation.

#### **General safety instructions**

- The device must only be used in accordance with its intended purpose and within the scope of the specifications.
- The measuring tools and accessories are not toys. Keep out of reach of children.
- The structure of the device must not be modified in any way.
- Do not expose the device to mechanical stress, extreme temperatures, moisture or significant vibration.
- The device must no longer be used if one or more of its functions fail or the battery charge is weak.
- When using the device outdoors, make sure that the weather conditions are appropriate and/or that suitable protection measures are taken.
- The LCD unit must not be immersed in water. The base unit must not come in contact with liquids.
- It is absolutely vital to ensure that the VideoFlex HD does not come into contact with chemicals, voltage, moving or hot objects. This can damage the device and put its user at risk of serious injury.
- The VideoFlex HD must not be used for medical examinations / examining people.
- Please ensure compliance with the safety regulations set out by local and national authorities with regard to the correct and proper use of the device.
- The unit is not suitable for taking measurements close to dangerous voltages. Therefore always make sure that conductive parts are at zero potential when carrying out measurements in the vicinity of electrical systems. Safe isolation from the power supply and precautions to prevent systems being switched on again must be ensured by implementing suitable measures.
- Make sure there are no conductive objects in the vicinity of the battery contacts. Short-circuiting of these contacts can cause burn injuries or fire.
- Do not open the rechargeable battery. This could cause short-circuits.

#### **Safety instructions**

Dealing with electromagnetic radiation

- The measuring device complies with electromagnetic compatibility regulations and limit values in accordance with EMC-Directive 2014/30/EU.
- Local operating restrictions for example, in hospitals, aircraft, petrol stations or in the vicinity of people with pacemakers – may apply. Electronic devices can potentially cause hazards or interference or be subject to hazards or interference.

# **VideoFlex HD**

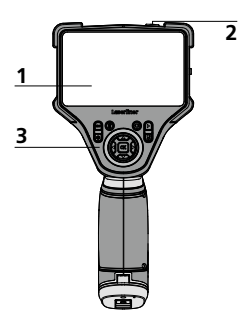

- **1** LCD
- **2** ON/OFF
- **3**  Hot keys
- **4**  Charging port
- **5** Type C USB interface
- **6** Micro SD card slot
- **7** Battery compartment
- **8** Camera unit connection
- **9** Front button

#### **First use**

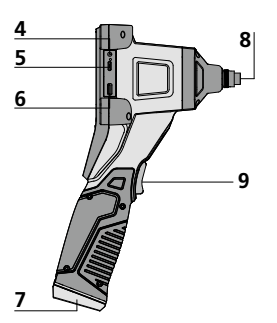

- **a** Cancel
- **b** Delete recording
- **c** Rotation 180° / Mirroring
- **d** Media gallery
- **e** Settings mode
- **f**  $Z$ oom +  $/$  -
- **g** LED lighting + / -

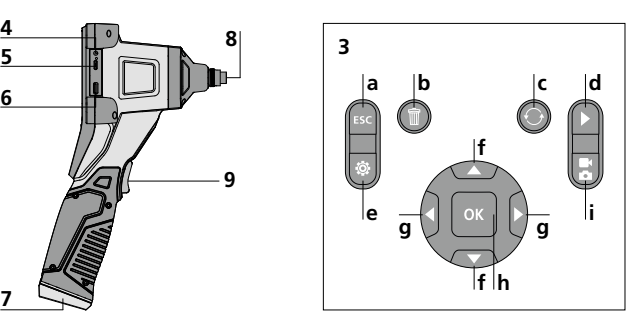

- **h** Trigger / Record / Confirm
- **i** Image / video selection

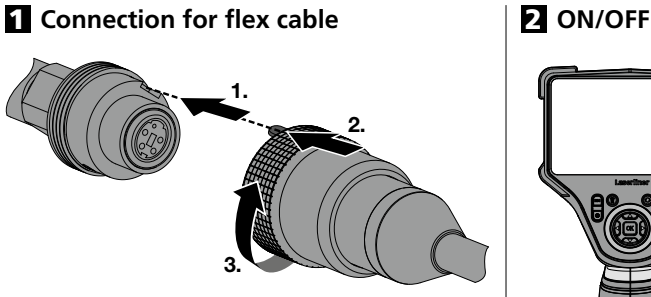

## 3 **Inserting micro-SD card**

To insert a micro-SD card, first open the rubber cover and then insert the memory card as illustrated. You cannot record anything without a storage medium.

The device must be switched off before **removing the micro-SD**.

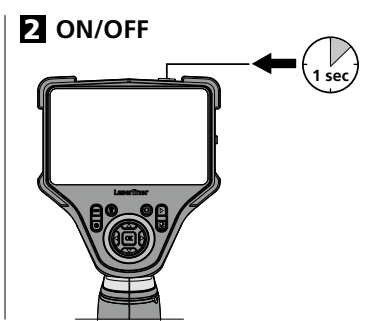

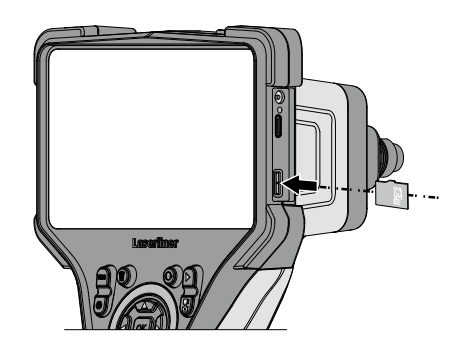

#### 4 **Using the power supply / lithium-ion rechargeable battery**

- The rechargeable battery can be charged using the 9V power supply provided or externally using the battery's integral USB-C socket and a standard USB-C power supply.
- Use the power supply/charger unit only in closed rooms; do not expose to moisture or rain otherwise risk of electric shock.
- Charge the device's battery completely prior to use.
- Connect the power pack/charger to the mains power supply and the socket in the battery pack. Please only use the power pack/ charger supplied. Using any other power pack/charger will invalidate the warranty.
- The LED lights up red while the device is charging. The LED changes to green when charging is complete.
- The LED lights up red while the rechargeable battery is charging. The LED turns off when charging is complete.

The device has a replaceable battery. Contact your distributor or the UMAREX-LASERLINER service department.

#### 5.0 **Record mode**

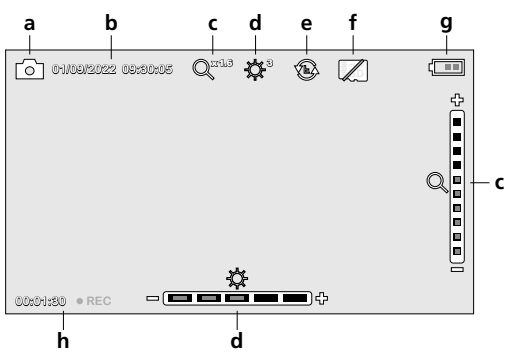

- **a** Image / video recording
- **b** Current date / time
- **c** Zoom
- **d** LED lighting
- **e** Rotation 180° / mirroring
- **f** Insert SD card
- **g** Battery status
- **h** REC: Recording

#### **5.1 Record mode:** Image / video selection

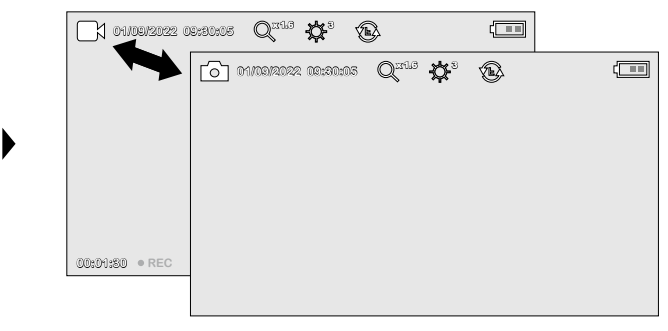

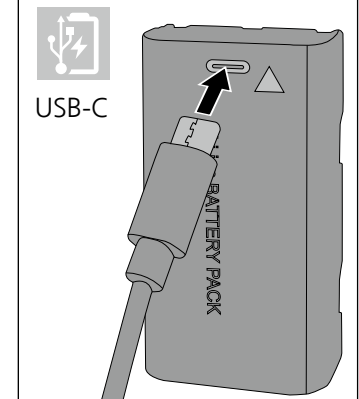

#### 5.2 **Record mode:** Image / video recording

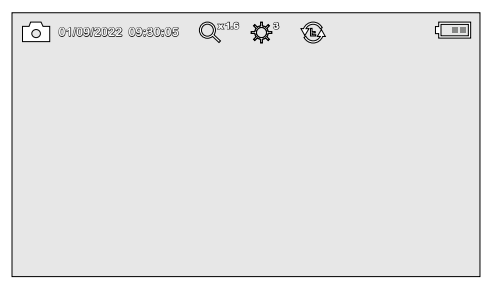

Line up the camera head on the flex cable and move it to the required position. If lighting conditions are poor, switch on the LED lighting. Zoom in on distant or small objects. The manual image rotation function enables the image to be rotated by 180° on the monitor. Briefly press the OK button to take a still image or make a video recording and save it to the SD card. Press the button again to stop recording.

#### **5.3 Record mode:** LED lighting

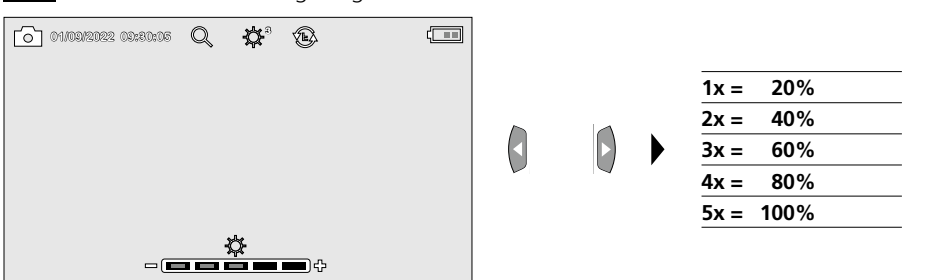

#### 5.4 **Record mode:** Zoom

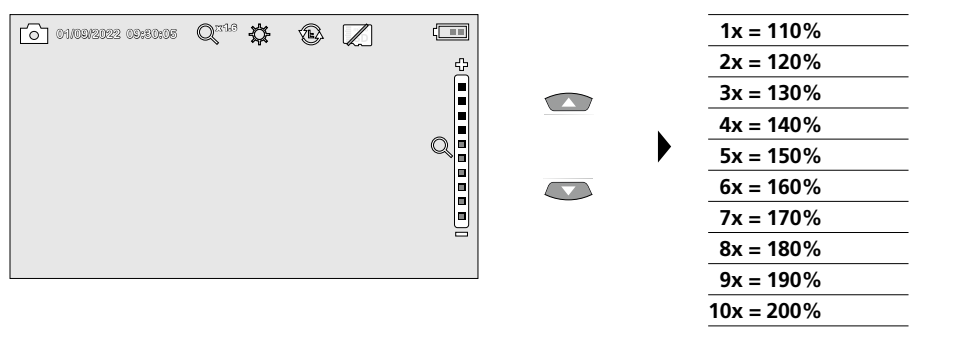

# 5.5 **Record mode:** Image rotation / Mirroring

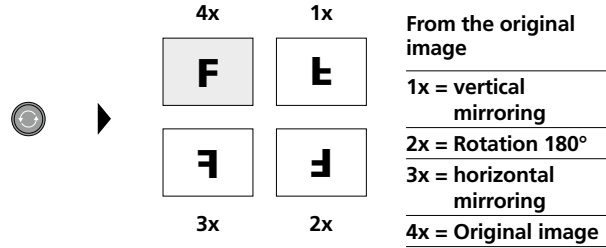

6.0 **Playback mode:** Playback image / video recordings

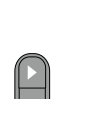

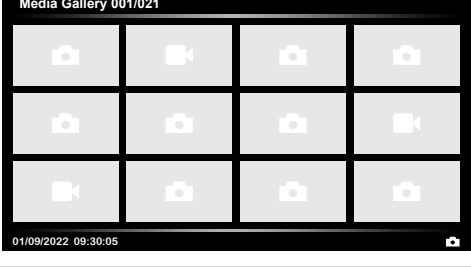

Press the "d" button to call up the media gallery. Confirm with "OK" to show the selected image or video in full screen mode. Use the arrow keys to navigate in the media gallery and full screen mode. Press the  $<sub>u</sub>$ a"</sub> button to exit playback mode.

## **6.1 Playback mode:** Delete recording

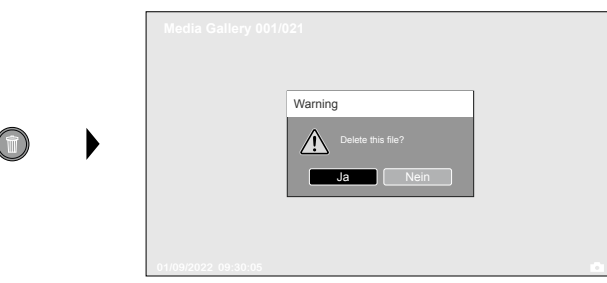

Images can be deleted from the image itself and in the gallery. Deleting cannot be undone. All files and folders can be deleted by reformatting the data medium. Refer to  $/$ , 7.4 System settings".

#### 6.2 **Playback mode:** Playback

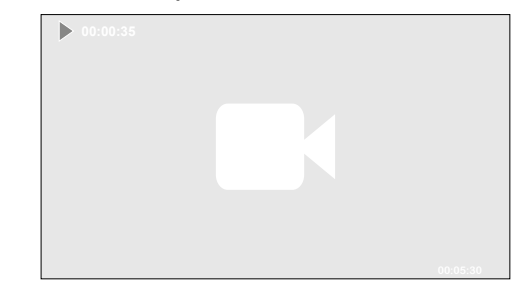

Press the "ESC" button to stop playback.

оĸ

#### 7.0 **Settings mode**

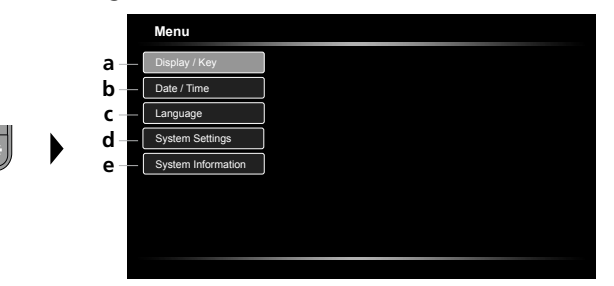

- **a** Adjust screen brightness / configure front button
- **b** Set date/time
- **c** Select language (EN, DE, JP, FR, IT, PT, ES, NL)
- **d** System settings
- **e** Firmware/hardware version

To return to recording mode, press the ESC button several times. **!**

#### **7.1 Settings mode: Display / Key**

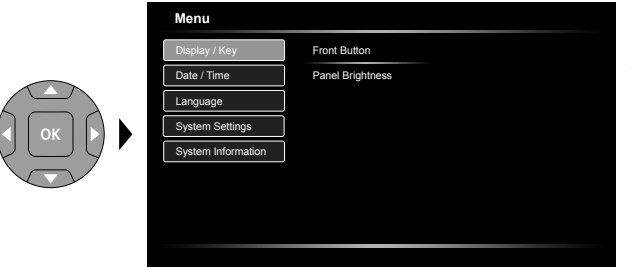

The following functions can be selected for the front button: Photo / video, image rotation, lighting and zoom. Default is photo / video There are three settings for the screen brightness.

#### 7.2 **Settings mode:** Set date/time

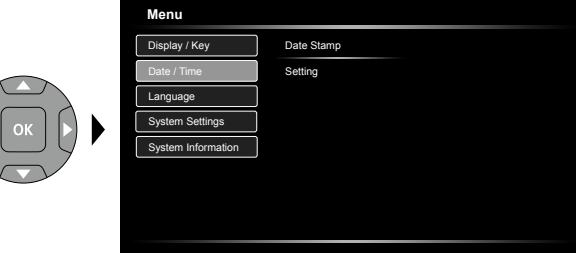

Select from here whether to include date/time information in the photo. The time and date can be adjusted using the arrow buttons.

**7.3 Settings mode:** Select language (EN, DE, JP, FR, IT, PT, ES, NL)

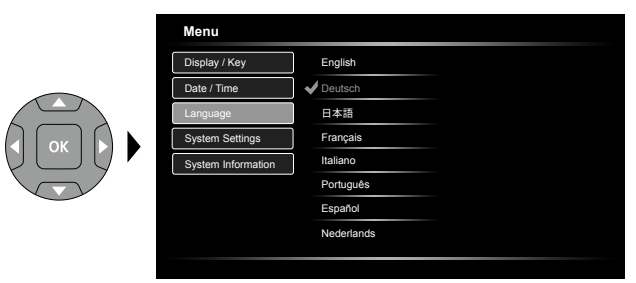

The preferred language can be set in this menu.

#### 7.4 **Settings mode:** System Settings

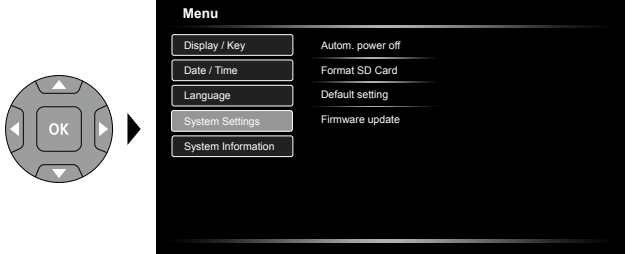

All data on the SD card will be deleted. This procedure cannot be undone. There is no further prompt to confirm deletion.

#### **7.5 Settings mode:** System Information

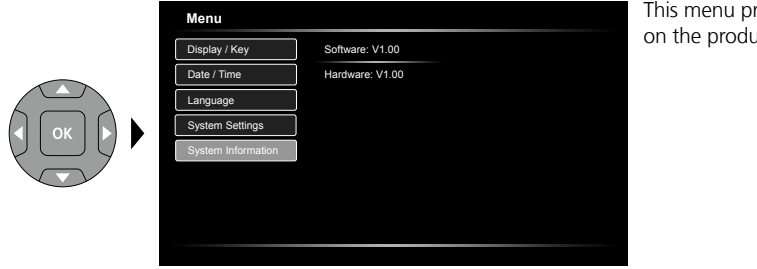

#### This menu provides information on the product.

#### **USB data transfer**

Data saved on the SD card can be transferred to PC either with a suitable card reader or directly via the USB port. Please refer to the manual supplied with your card reader for information about connecting your card adapter or card reader to a PC.

#### **Webcam function**

The camera can be used as a webcam with a computer via the USB-C interface.

#### **Information on maintenance and care**

Clean all components with a damp cloth and do not use cleaning agents, scouring agents and solvents. Remove the battery(ies) before storing for longer periods. Store the device in a clean and dry place.

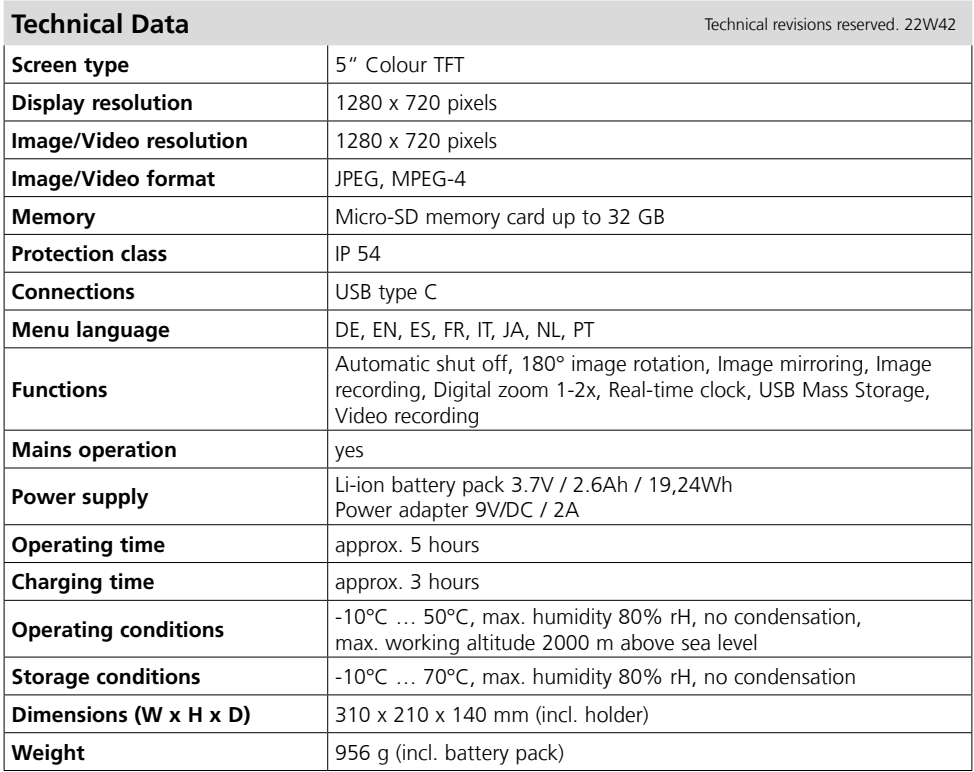

#### **EU and UK directives and disposal**

This device complies with all necessary standards for the free movement of goods within the EU and the UK.

This product, including accessories and packaging, is an electrical appliance that must be recycled in an environmentally appropriate manner in accordance with European and UK directives on waste electrical and electronic equipment, batteries and packaging, in order to recover valuable raw materials.

Further safety and supplementary notices at: **http://laserliner.com**

**!**

Lees de handleiding, de bijgevoegde brochure 'Garantie- en aanvullende aanwijzingen' evenals de actuele informatie en aanwijzingen in de internet-link aan het einde van deze handleiding volledig door. Volg de daarin beschreven aanwij-zingen op. Bewaar deze documentatie en geef ze door als

u de laserinrichting doorgeeft.

#### **Doelmatig gebruik**

Het professionele video-inspectiesysteem VideoFlex HD is, in combinatie met een uitwisselbare cameraeenheid, geschikt voor de eenvoudige visuele controle van moeilijk toegankelijke plekken in buizen, holle ruimten, schachten, muurwerk en motorvoertuigen. Voor evaluatie en documentatie kunnen de beeld- en video-opnamen worden opgeslagen op de SDHC-geheugenkaart.

#### **Algemene veiligheidsaanwijzingen**

- Gebruik het apparaat uitsluitend doelmatig binnen de aangegeven specificaties.
- De meetapparaten en het toebehoren zijn geen kinderspeelgoed. Buiten het bereik van kinderen bewaren.
- De bouwwijze van het apparaat mag niet worden veranderd!
- Stel het apparaat niet bloot aan mechanische belasting, extreme temperaturen, vocht of sterke trillingen.
- Het apparaat mag niet meer worden gebruikt als een of meerdere functies uitvallen of de batterijlading zwak is.
- Let bij gebruik buitenshuis op dat het apparaat alleen onder dienovereenkomstige weersomstandigheden resp. na het treffen van geschikte veiligheidsmaatregelen toegepast wordt.
- De LCD-eenheid mag niet onder water worden gedompeld. Het basisapparaat mag niet in contact komen met vloeistoffen.
- Let absoluut op dat de VideoFlex HD niet in contact komt met chemicaliën, voltage, beweeglijke of hete voorwerpen. Hierdoor kan het apparaat beschadigd raken, hetgeen kaqn leiden tot ernstig persoonlijk letsel van de gebruiker.
- De VideoFlex HD mag niet worden gebruikt voor medische doeleinden / persoonsonderzoek.
- Neem de veiligheidsvoorschriften van lokale resp. nationale instantiesvoor het veilige en deskundige gebruik van het apparaat in acht.
- Het apparaat is niet geschikt voor de meting in de buurt van gevaarlijke spanning. Let bij metingen in de buurt van elektrische installaties altijd op de spanningsvrijheid van geleidende onderdelen. De spanningsvrijheid en de beveiliging tegen hernieuwd inschakelen moet door middel van geschikte maatregelen gewaarborgd zijn.
- Let op dat zich in de buurt van de accucontacten geen geleidende voorwerpen bevinden. Een kortsluiting van deze contacten kan leiden tot brand en verbrandingen.
- Open de accu nooit. Er bestaat gevaar voor kortsluiting.

#### **Veiligheidsinstructies**

Omgang met elektromagnetische straling

- Het meettoestel voldoet aan de voorschriften en grenswaarden voor de elektromagnetische compatibiliteit volgens de EMC-richtlijn 2014/30/EU.
- Plaatselijke gebruiksbeperkingen, bijv. in ziekenhuizen, in vliegtuigen, op pompstations of in de buurt van personen met een pacemaker, moeten in acht worden genomen. Een gevaarlijk effect op of storing van en door elektronische apparaten is mogelijk.

18 NL

# **VideoFlex HD**

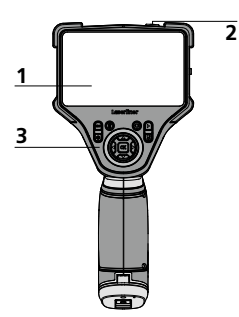

- **1** LC-display
- **2** ON/OFF
- **3**  Directe toetsen
- **4**  Oplaadcontactdoos
- **5** Interface USB type C
- **6** Steekplaats micro-SD-kaart
- **7** Accuvakje
- **8** Aansluiting camera-eenheid
- **9** Toets aan de voorzijde

#### **Ingebruikname**

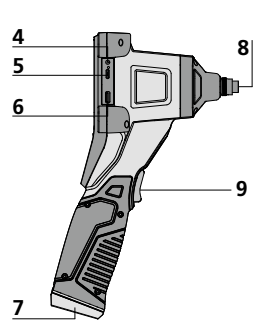

- **a** Annuleren
- **b** Opnames wissen
- **c** Rotatie 180° / Spiegeling
- **d** Mediagalerij
- **e** Instellingsmodus
- **f** + / - zoom
- **g** LED-verlichting + / -

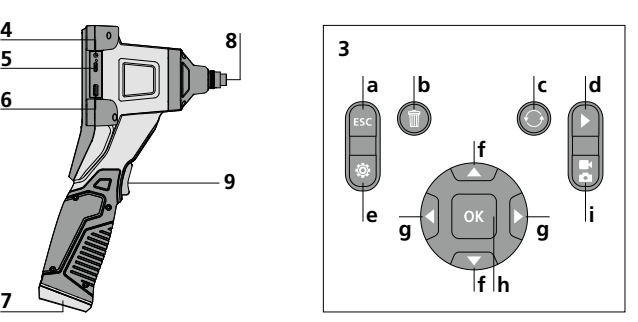

- Ontspanner / Opname / **h** Bevestigen
- Omschakeling **i** beeld / video

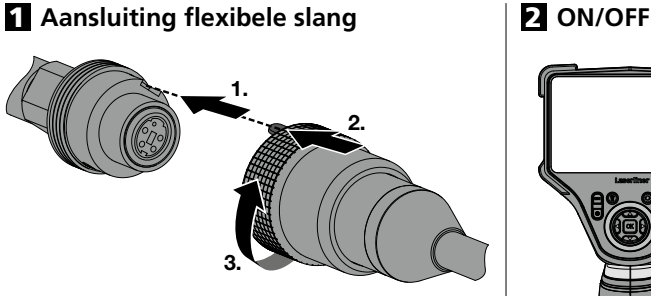

## 3 **Micro SD-kaart plaatsen**

Om een micro SD-kaart te plaatsen opent u eerst de rubberen afdekking en plaatst dan de geheugenkaart volgens de afbeelding in de sleuf. Zonder geheugenmedium kunnen geen opnames worden gemaakt.

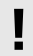

Alvorens de micro-SD kaart eruit te nemen **!** moet het apparaat worden uitgeschakeld.

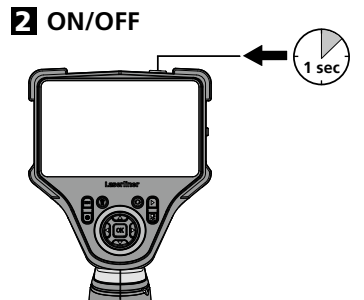

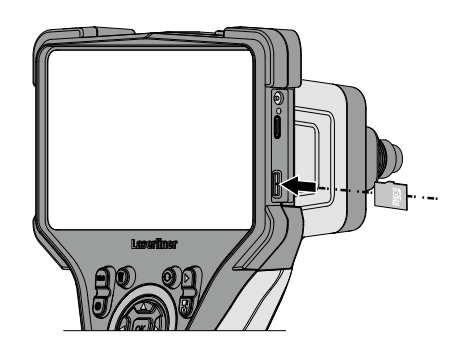

#### 4 **Gebruik netadapter / lithium-ionen-accu**

- De accu kan in het apparaat met de bijgeleverde 9V-netadapter of extern met een standaard USB-C-netadapter via de in de accu geïntegreerde USB-C-bus worden opgeladen.
- De netadapter/het laadtoestel mag alleen in gesloten ruimten gebruikt en niet aan vocht of regen blootgesteld worden omdat anders gevaar voor elektrische schokken bestaat.
- Laad de accu/het apparaat vóór het gebruik van het apparaat volledig op.
- Sluit de netadapter/het laadtoestel aan op het stroomnet en de aansluitbus van het apparaat/accupak. Gebruik alléén de/het bijgevoegde netadapter/laadtoestel. Als u een verkeerd(e) netadapter/ laadtoestel gebruikt, komt de garantie te vervallen.
- Terwijl het apparaat geladen wordt, brandt de led rood. Het laadproces is afgesloten, zodra de led groen brandt.
- Terwijl de accu geladen wordt, brandt de led rood. Het laadproces is afgesloten, zodra de led groen brandt.

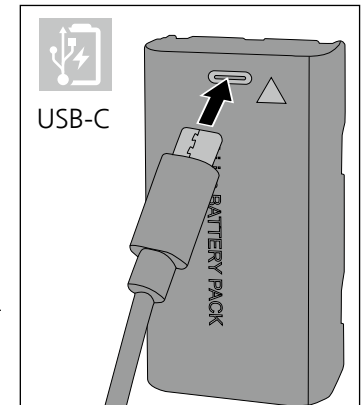

Het apparaat beschikt over een vervangbare accu. Neem hiervoor contact op met uw vakhandelaar of de serviceafdeling van UMAREX-LASERLINER.

#### 5.0 **Opnamemodus**

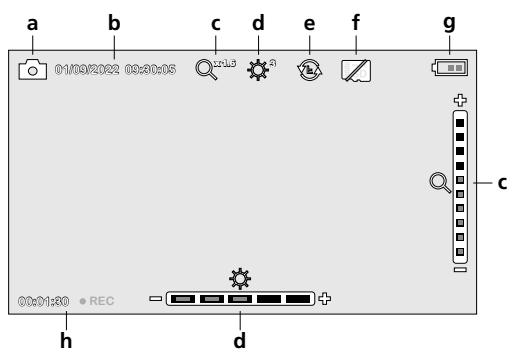

- **a** Opname beeld / video
- **b** Actuele datum / tijd
- **c** Zoom
- **d** LED-verlichting
- **e** Rotatie 180° / Spiegeling
- **f** SD-kaart plaatsen
- **g** Batterijstatus
- **h** REC: opname loopt

5.1 **Opnamemodus:** Omschakeling beeld / video

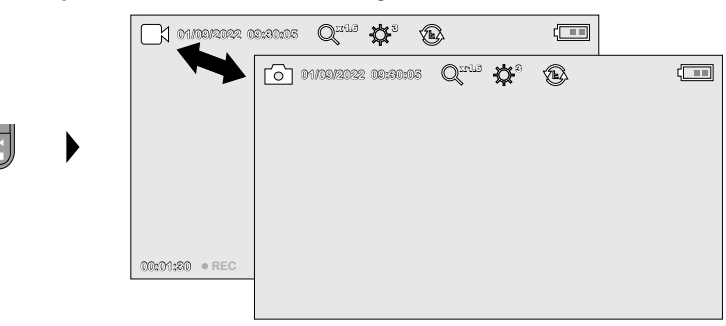

20 NL

#### 5.2 **Opnamemodus:** Foto- / video-opnames

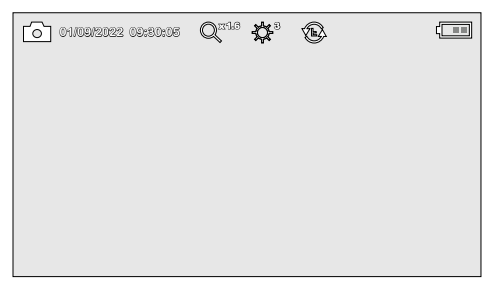

Richt de camerakop aan het uiteinde van de flexibele slang en beweeg hem vervolgens naar de gewenste positie. Schakel de LED-verlichting in geval van slechte lichtomstandigheden in. U kunt kleine objecten of objecten op afstand dichterbij halen (zoomen). Het beeld op de monitor kan met behulp van de beeldrotatie 180° worden gedraaid. Druk kort op de OK-toets om het beeld of de video-opname op te nemen en op de SD-kaart op te slaan. Druk opnieuw op de toets om de opname te stoppen.

# **5.3 Opnamemodus: LED-verlichting 6 01/09/2022 09:30:05 Q #** \* \*  $\sqrt{1}$  $\bigcirc$  $\frac{\frac{1}{\sqrt{2}}}{\frac{1}{\sqrt{2}}\sqrt{2}}$  $\blacksquare$

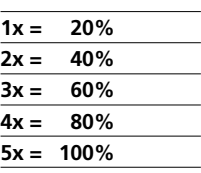

#### 5.4 **Opnamemodus:** Zoom

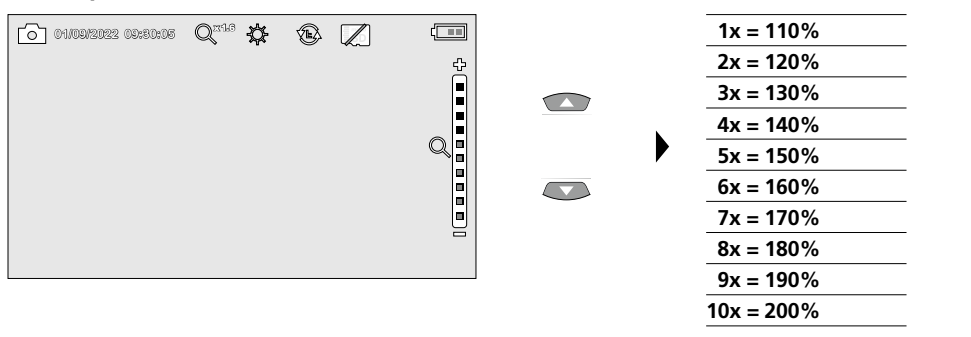

## 5.5 **Opnamemodus:** Beeldrotatie / Spiegeling

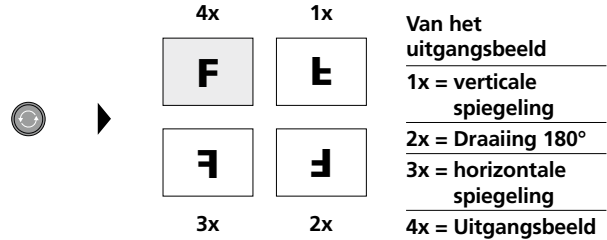

6.0 **Weergavemodus:** Weergave van foto- / video-opnames

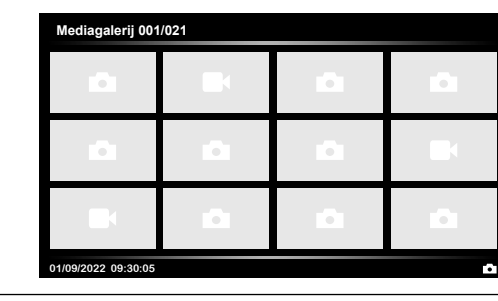

Druk op de toets ,d' om de mediagalerij op te roepen. Bevestig met ,OK' om het geselecteerde beeld of de video op het volledige beeldscherm weer te geven. Met behulp van de pijltoetsen kunt u in de mediagalerij en in de volledige beeldschermweergave navigeren. Door indrukken van toets ,a' wordt de weergavemodus gesloten.

#### **6.1 Weergavemodus: Opname wissen**

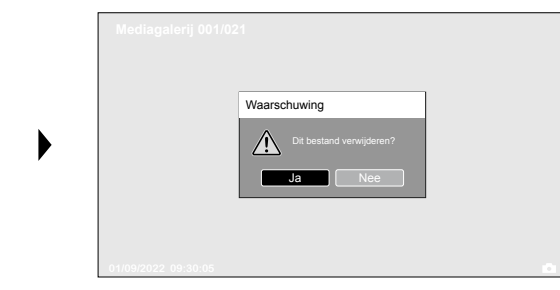

Opnames kunnen in het volledige scherm en in de galerijweergave worden gewist. Het wisproces kan niet ongedaan worden gemaakt. Via de formattering van de gegevensdrager kunnen alle bestanden en mappen worden gewist. Zie hiervoor punt "7.4 Instellingen".

#### 6.2 **Weergavemodus:** Weergave

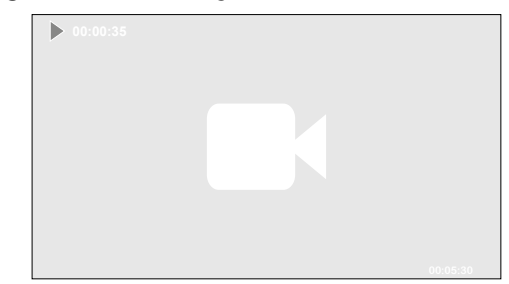

Druk op de toets ,a' om de weergave te stoppen.

оĸ

#### 7.0 **Instellingsmodus**

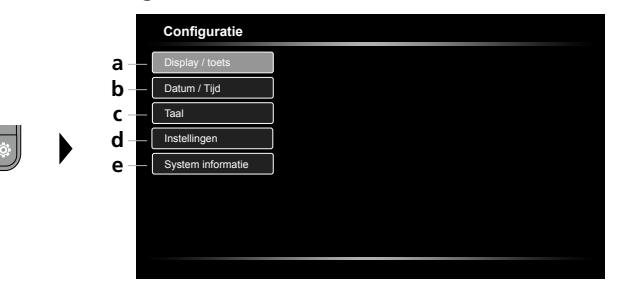

- **a** Helderheid van het beeldscherm instellen / Toets aan de voorzijde configureren
- **b** Datum / tijd instellen
- **c** Taal wijzigen (EN, DE, JP, FR, IT, PT, ES, NL)
- **d** Systeem instellen
- **e** Firm-/hardwareversie

Druk meerdere malen op de ESC-toets om weer naar de opnamemodus te schakelen. **!**

#### 7.1 **Instellingsmodus:** Display / toets

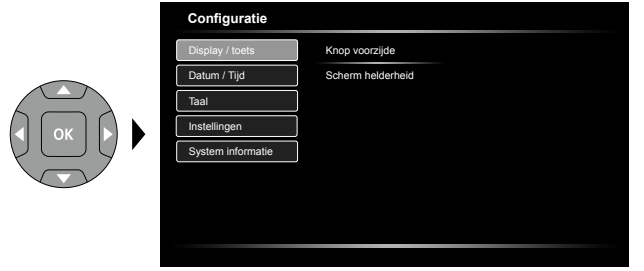

Voor de toets aan de voorzijde kunnen de volgende functies worden ingesteld: beeld / video, beeldrotatie, verlichting en zoom. Beeld / video is vooringesteld. De helderheid van het beeldscherm kan in drie standen worden ingesteld.

#### 7.2 **Instellingsmodus:** Datum / Tijd

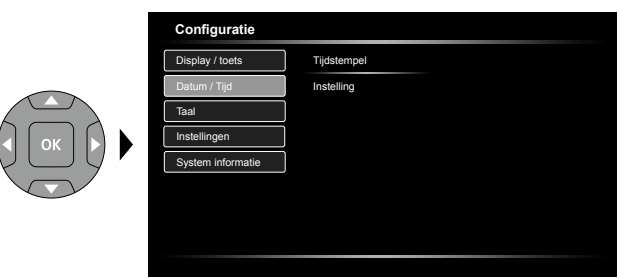

Hier kunt u instellen of een tijdstempel in de opnames moet worden opgenomen. De tijd en datum kunnen met de pijltjestoetsen worden ingesteld.

7.3 **Instellingsmodus:** Taal wijzigen (EN, DE, JP, FR, IT, PT, ES, NL)

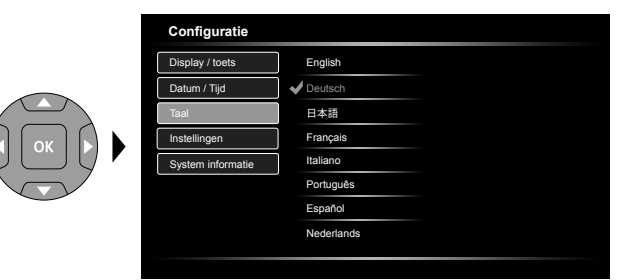

In dit menu kan de gewenste taal worden ingesteld.

#### 7.4 **Instellingsmodus:** Instellingen

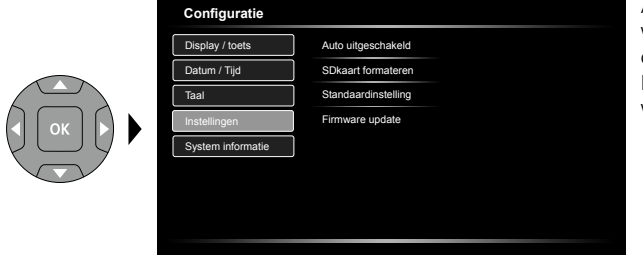

Alle gegevens op de SD-kaart worden gewist. Dit proces kan niet ongedaan worden gemaakt. Er volgt geen verder verzoek om het wisproces te bevestigen.

#### 7.5 **Instellingsmodus:** System informatie

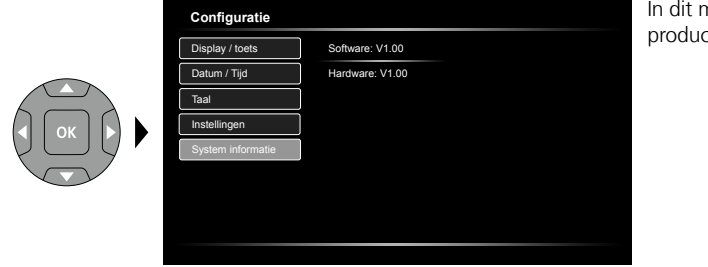

nenu worden de ctaeaevens vermeld.

#### **USB-gegevensoverdracht**

De opgeslagen gegevens op de SD-kaart kunnen met een geschikte kaartlezer of direct via de USB-interface naar de pc worden overgedragen. Informatie over de verbinding tussen de computer en de kaartadapter resp. de kaartlezer vindt u in de gebruiksaanwijzing voor uw kaartlezer.

#### **Webcam-functie**

In combinatie met een computer kan de camera via de USB-C interface als webcam worden gebruikt.

#### **Opmerkingen inzake onderhoud en reiniging**

Reinig alle componenten met een iets vochtige doek en vermijd het gebruik van reinigings-, schuur- en oplosmiddelen. Verwijder de batterij(en) voordat u het apparaat gedurende een langere tijd niet gebruikt. Bewaar het apparaat op een schone, droge plaats.

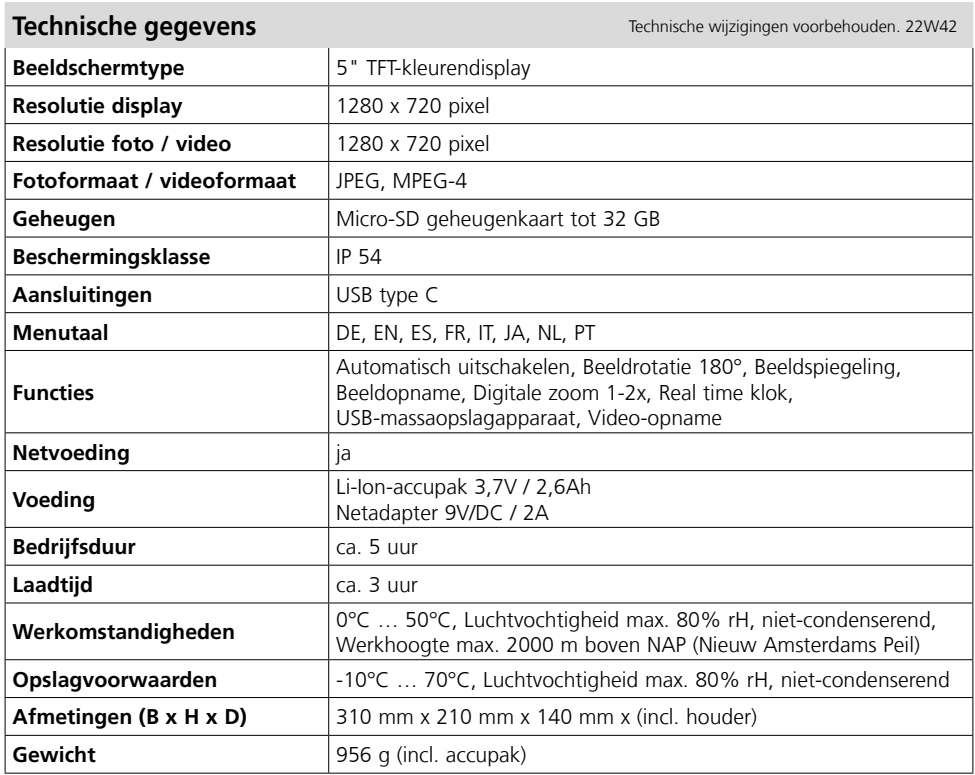

#### **EU- en UK-bepalingen en afvoer**

Het apparaat voldoet aan alle van toepassing zijnde normen voor het vrije goederenverkeer binnen de EU en met het UK.

Dit product, inclusief toebehoren en verpakking, is een elektrisch apparaat dat op een milieuvriendelijke manier moet worden gerecycled in overeenstemming met de Europese en Britse richtlijnen betreffende afgedankte elektrische en elektronische apparatuur, batterijen en verpakkingen, om waardevolle grondstoffen terug te winnen.

Verdere veiligheids- en aanvullende instructies onder:

#### **http://laserliner.com**

**!**

Du bedes venligst læse betjeningsvejledningen, det vedlagte hæfte "Garanti- og supplerende anvisninger" samt de aktuelle oplysninger og henvisninger på internet-linket i slutning af denne vejledning fuldstændigt igennem. Følg de heri indeholdte instrukser. Dette dokument skal

opbevares og følge med laserenheden, hvis denne overdrages til en ny bruger.

#### **Tilsigtet anvendelse**

Det professionelle videoinspektionssystem VideoFlex HD er, i kombination med en udskiftelig kameraenhed, egnet til nem visuel kontrol af vanskeligt tilgængelige steder i rør, hulrum, skakter, murværk og køretøjer. Til evaluering og dokumentation kan billederne og videoerne gemmes på SDHC-hukommelseskortet.

#### **Almindelige sikkerhedshenvisninger**

- Apparatet må kun bruges til det tiltænkte anvendelsesformål inden for de givne specifikationer.
- Måleapparaterne og tilbehøret er ikke legetøj. Skal opbevares utilgængeligt for børn.
- Konstruktionsmæssigt må apparatet ikke ændres.
- Undgå at udsætte apparatet for mekaniske belastninger, meget høje temperaturer, fugt eller kraftige vibrationer.
- Apparatet må ikke anvendes længere, hvis en eller flere funktioner svigter, eller hvis batteriladningen er svag.
- Ved udendørs brug må udstyret kun anvendes under passende vejrforhold og/eller ved brug af egnede beskyttelsesforanstaltninger.
- Lysdiodeenheden må ikke dyppes ned i vand. Basisapparatet må ikke komme i kontakt med væske.
- Det er vigtigt, at man sørger for, at VideoFlex HD ikke kommer i kontakt med kemikalier, spænding, bevægelige eller varme genstande. Dette kan ødelægge apparatet og desuden medføre alvorlige personskader på operatøren.
- VideoFlex HD må ikke anvendes til medicinske undersøgelser/personundersøgelser.
- Iagttag sikkerhedsforanstaltningerne fra lokale og/eller nationale myndigheder med henblik på saglig korrekt brug af apparatet.
- Apparatet er ikke beregnet til måling i nærheden af farlig spænding. Derfor skal man altid sikre sig, at der ikke er spænding i ledende dele, når man foretager målinger i nærheden af elektriske anlæg. Den spændingsfri tilstand og sikring mod genstart skal sikres med passende foranstaltninger.
- Sørg for, at der ikke er ledende genstande i nærheden af batterikontakterne. Kortslutning af disse kontakter kan medføre forbrænding og brand.
- Undlad at åbne det genopladelige batteri. Fare for kortslutning.

#### **Sikkerhedsanvisninger**

Omgang med elektromagnetisk stråling

- Måleapparatet overholder forskrifterne og grænseværdierne for elektromagnetisk kompatibilitet iht. EMC-direktiv 2014/30/EU.
- Lokale anvendelsesrestriktioner, f.eks. på hospitaler, i fly eller i nærheden af personer med pacemaker, skal iagttages. Risikoen for farlig påvirkning eller fejl i eller pga. elektronisk udstyr er til stede.

# **VideoFlex HD**

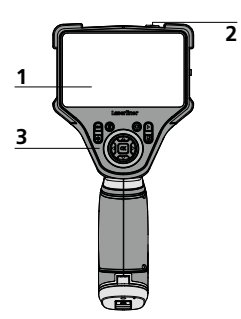

- **1** LC-display
- **2** ON/OFF
- **3**  Direkt-knapper
- **4**  Ladebøsning
- **5** Grænseflade USB type C
- **6** Port til SD-kort
- **7** Batterirum
- **8** Tilslutning kameraenhed
- **9** Frontknap

#### **Idriftsættelse**

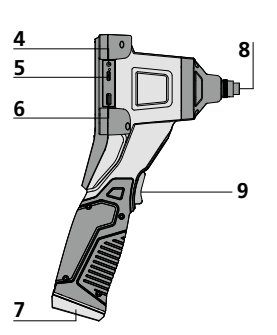

- **a** Afbryd
- **b** Slet optagelser
- **c** Rotation 180° / Spejling
- **d** Mediegalleri
- **e** Indstillingsmodus
- **f** + / - Zoom
- **g** Diodelampe + / -

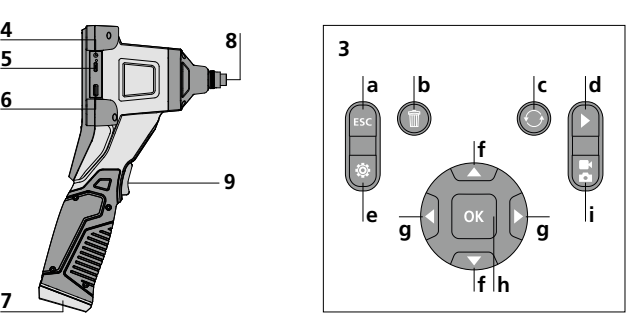

- Udløser / Optagelse / **h** Bekræft
- Omstilling **i** billede / video

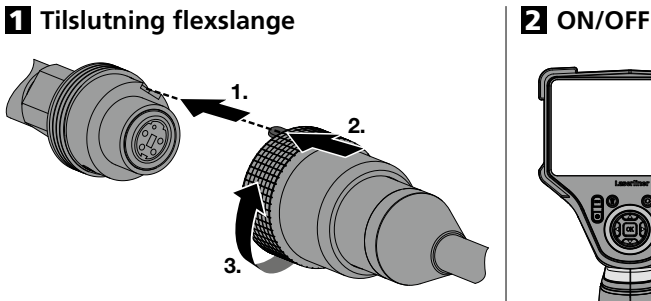

## 3 **Indsæt mikro-SD-kort**

Man indsætter et mikro-SD-kort ved først at åbne gummiafdækningen og dernæst indsætte hukommelseskortet som vist i figuren. Uden hukommelsesmedium kan optagelser ikke gemmes.

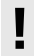

Inden mikro-SD-kortet tages ud, **!** skal apparatet slukkes.

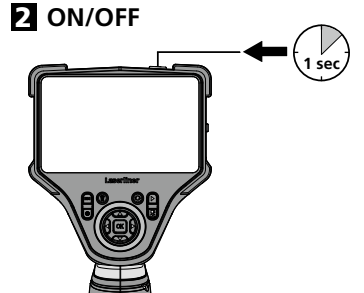

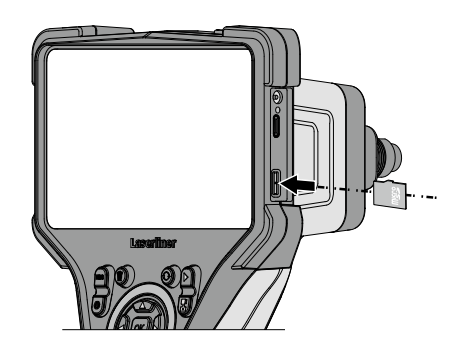

#### 4 **Håndtering af strømforsyning / genopladeligt lithium-ion-batteri**

- Batteriet kan oplades i enheden ved hjælp af den medfølgende 9V-strømforsyning eller eksternt via det USB-C-stik, der er integreret i batteriet, med en standard USB-C-strømforsyning.
- Strømforsyningen/opladeren må kun bruges i lukkede rum; må ikke udsættes for fugt eller regn, da der ellers er risiko for elektrisk stød.
- Inden apparatet tages i brug, skal batteriet lades helt op.
- Lysnetadapteren/opladeren sluttes til lysnettet og tilslutningsstikket på apparatet. Man må kun benytte den vedlagte lysnet-adapter/ oplader. Hvis der benyttes en forkert lysnetadapter/oplader, bortfalder garantien.
- Mens enheden oplades, lyser LED'en rødt. Ladeprocessen er afsluttet, når LED'en lyser grønt.
- Mens batteriet oplades, lyser LED'en rødt. Ladeprocessen er afsluttet, når LED'en et slukket.

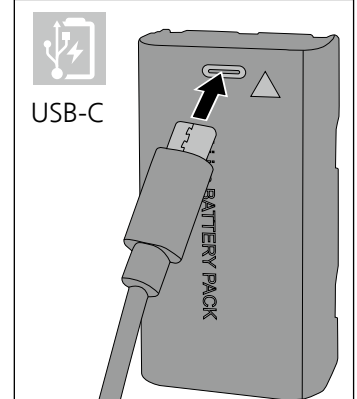

Apparatet har et udskifteligt batteri. Kontakt din forhandler eller henvend til serviceafdelingen **!** i UMAREX-LASERLINER.

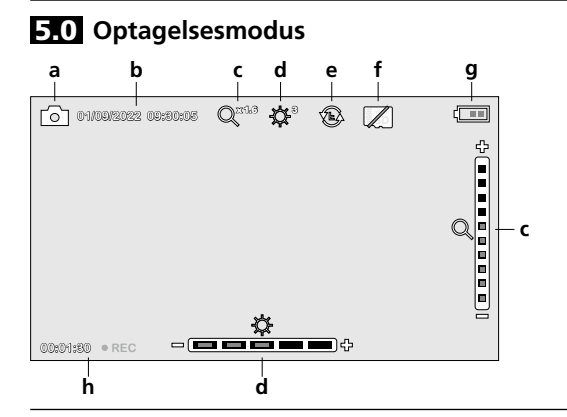

- **a** Optagelse billede / video
- **b** Aktuel dato / klokkeslæt
- **c** Zoom
- **d** Diodelampe
- **e** Rotation 180° / Spejling
- **f** Indsæt SD-kort
- **g** Batteristatus
- **h** REC: Optagelse i gang

**5.1 Optagelsesmodus:** Skift mellem billede/video

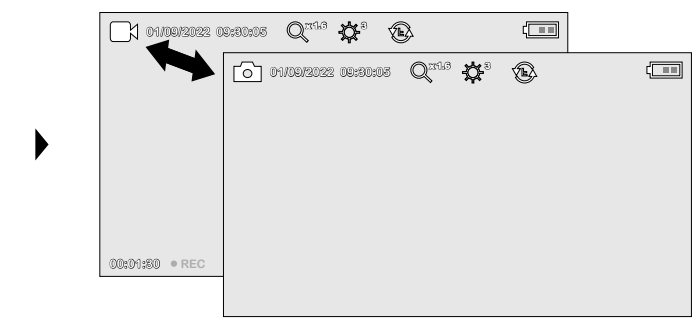

#### 5.2 **Optagelsesmodus:** Billed-/videooptagelse

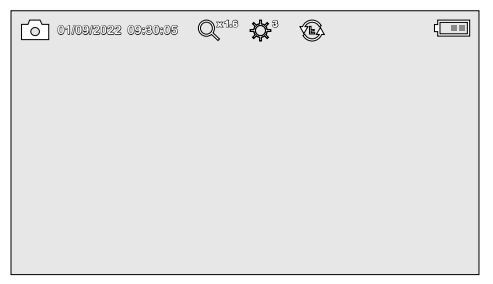

Man indstiller kamerahovedet på flexslangen og fører det hen til den ønskede position. Under dårlige lysforhold kan man tænde diodelampen. Man kan zoome ind på fjerne eller små objekter. Via den manuelle billedrotation kan billedet roteres 180° på skærmen. Når man trykker kortvarigt på OKknappen, optages billedet eller videoen og gemmes på SD-kortet. Optagelsen afsluttes ved at trykke på tasten igen.

#### 5.3 **Optagelsesmodus:** Diodelampe

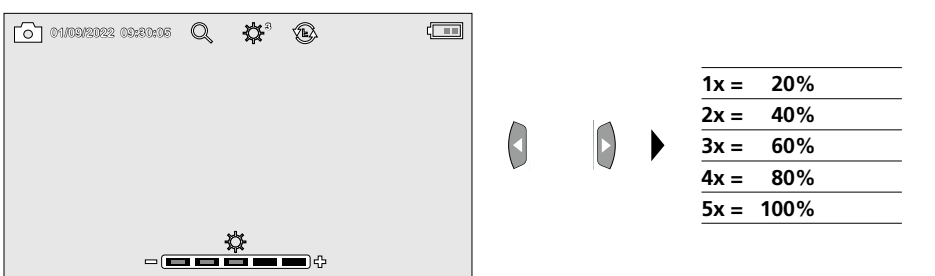

#### 5.4 **Optagelsesmodus:** Zoom

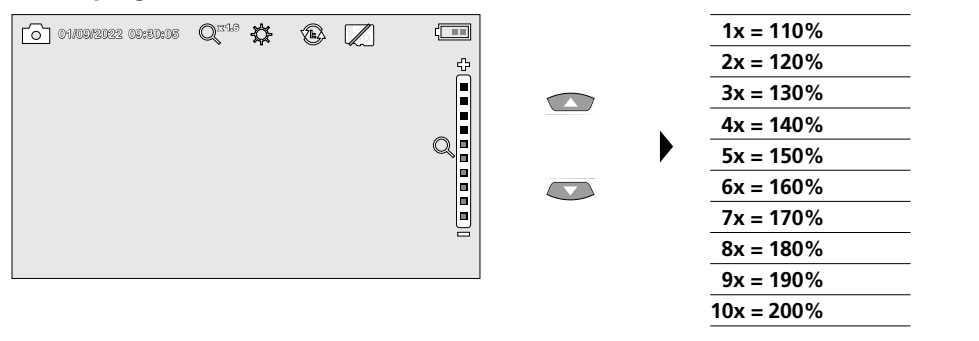

#### **4x 1x** 5.5 **Optagelsesmodus:** Billedrotation / Spejling

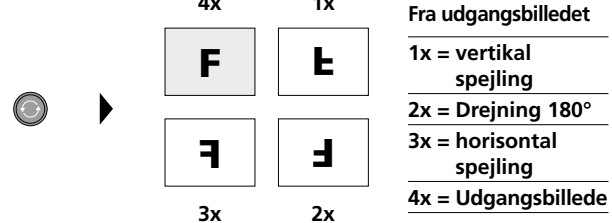

6.0 **Gengivelsesmodus:** Gengivelse af billed-/videooptagelser

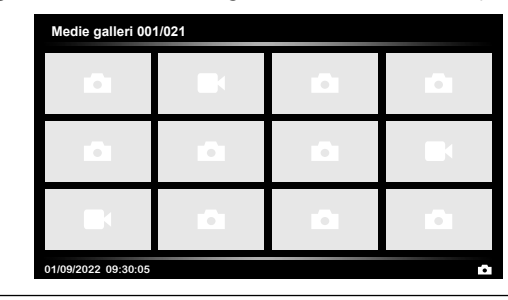

Når man trykker på knappen "d", indhentes mediegalleriet. Bekræft med "OK" for at få vist det valgte billede eller video i fuld skærmmodus. Man kan bruge piletasterne til at navigere i mediegalleriet og i fuld skærmmodus. Ved at trykke på knappen "a", lukkes gengivelsesmodus.

#### **6.1 Gengivelsesmodus:** Slet optagelse

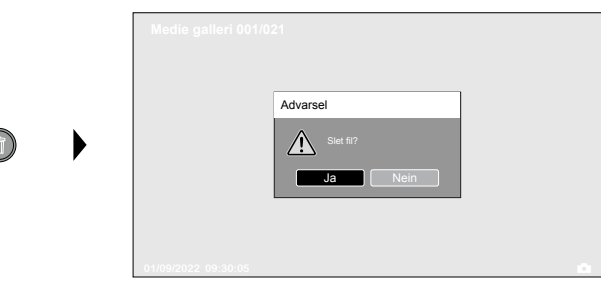

Optagelser kan slettes fra fuld skærm og i gallerivisning. Sletteprocessen kan ikke fortrydes. Via formatering af datamedierne kan man slette alle filer og mapper. Se punkt "7.4 Systemindstillinger".

#### 6.2 **Gengivelsesmodus:** Gengivelse

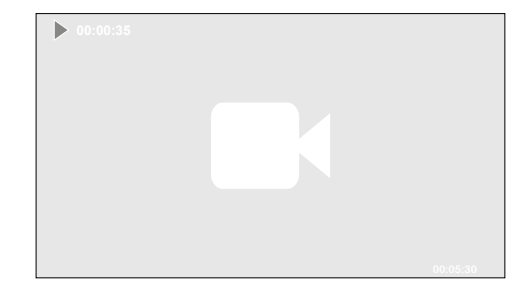

Når man trykker på knappen "a", stoppes gengivelsen.

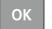

#### 7.0 **Indstillingsmodus**

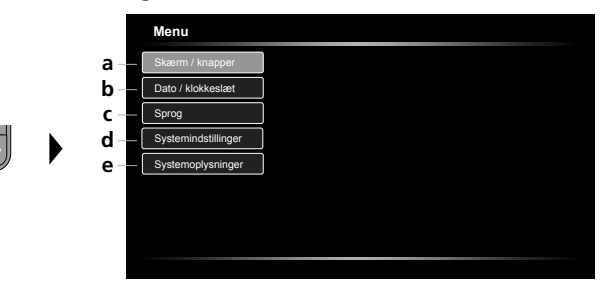

- **a** Indstilling af skærmlysstyrke / konfiguration af frontknap
- **b** Indstilling af dato/klokkeslæt
- **c** Skift sprog (EN, DE, JP, FR, IT, PT, ES, NL)
- **d** Indstilling af system
- **e** Firm-/hardwareversion

Man kommer tilbage til optagelsesmodus ved at trykke gentagne gange på knappen ESC. **!**

#### 7.1 **Indstillingsmodus:** Skærm / knapper

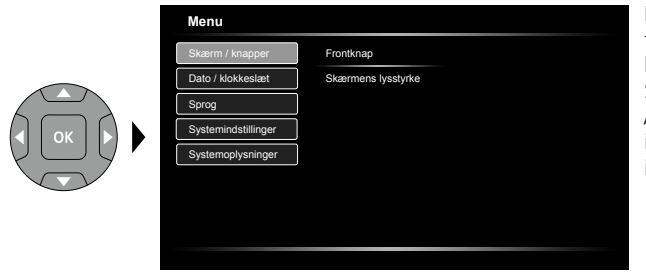

Følgende funktioner kan indstilles for frontknappen: Billede / video, billedrotation, belysning og zoom. Standardindstillingen er billede / video. Skærmens lysstyrke kan indstilles i tre trin.

#### 7.2 **Indstillingsmodus:** Dato / klokkeslæt

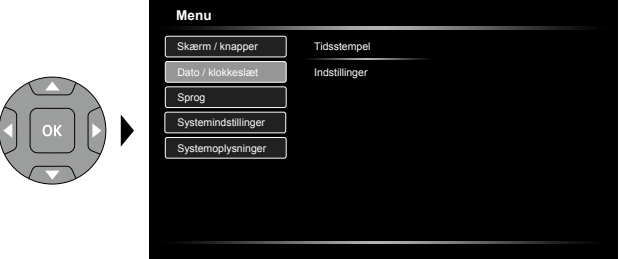

Her kan man vælge, om der skal vises et tidsstempel i optagelserne. Tiden og datoen kan indstilles med pilknapperne.

**7.3** Indstillingsmodus: Skift sprog (EN, DE, JP, FR, IT, PT, ES, NL)

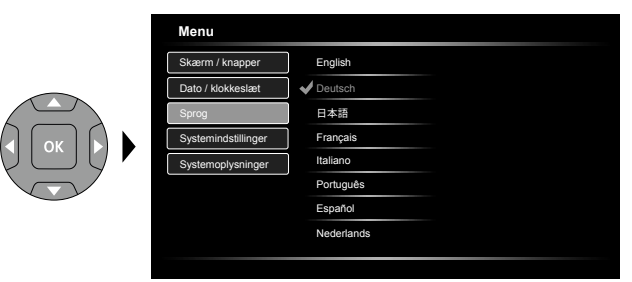

Det ønskede sprog kan indstilles i denne menu.

#### 7.4 **Indstillingsmodus:** Systemindstillinger

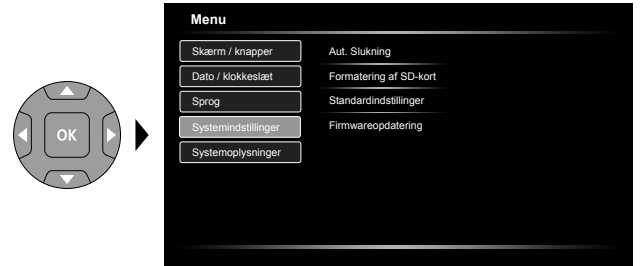

Alle data på SD-kortet slettes. Denne proces kan ikke fortrydes. Der bedes ikke om yderligere bekræftelse af processen.

#### 7.5 **Indstillingsmodus:** Systemoplysninger

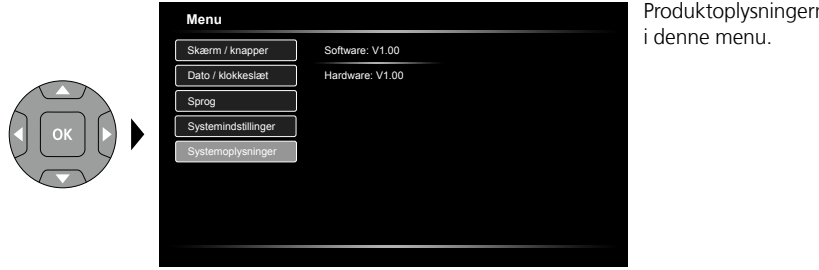

Produktoplysningerne er angivet

#### **USB-dataoverførsel**

De lagrede data på SD-kortet kan overføres til pc'en enten med en passende kortlæser eller direkte via USB-interfacet. Oplysninger om forbindelse mellem computer og kort-adapter eller kortlæser findes i manualen til kortlæseren.

#### **Webcam-funktion**

Kameraet kan bruges som webcam sammen med en computer via USB-C-grænsefladen.

#### **Anmærkninger vedr. vedligeholdelse og pleje**

Alle komponenter skal rengøres med en let fugtet klud, og man skal undlade brug af rengørings-, skure- og opløsningsmidler. Batterierne skal tages ud inden længere opbevaringsperioder. Apparatet skal opbevares på et rent og tørt sted.

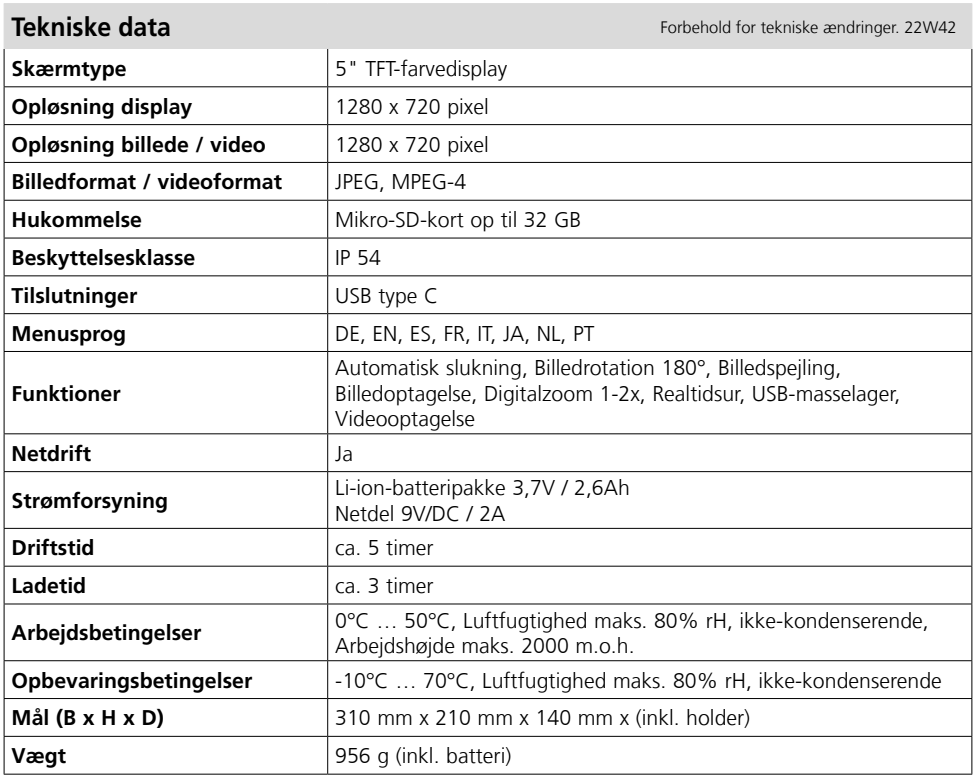

#### **EU- og UK-bestemmelser og bortskaffelse**

Apparatet opfylder alle påkrævede standarder for fri vareomsætning inden for EU og UK. Dette produkt, herunder tilbehør og emballage, er et elektrisk apparat, der skal genanvendes i overensstemmelse med de europæiske og britiske retningslinjer for elektrisk og elektronisk affald, batterier og emballage for at genvinde værdifulde råmaterialer.

Flere sikkerhedsanvisninger og supplerende tips på:

#### **http://laserliner.com**

Lisez entièrement le mode d'emploi, le carnet ci-joint « Remarques supplémentaires et concernant la garantie » et les renseignements et consignes présentés sur le lien Internet précisé à la fin de ces instructions. Suivez les instructions mentionnées ici. Conservez ces informations et les donner à la

personne à laquelle vous remettez le dispositif laser. **!**

#### **Utilisation conforme**

Combiné avec une unité de caméra interchangeable, le système professionnel d'inspection vidéo VideoFlex HD facilite le contrôle visuel d'emplacements difficiles d'accès dans les tuyaux, les cavités, les puits, la maçonnerie et les véhicules automobiles. Il est possible d'enregistrer les photos et les vidéos sur la carte mémoire SDHC pour l'analyse et la documentation.

#### **Consignes de sécurité générales**

- Utiliser uniquement l'instrument pour l'emploi prévu dans le cadre des spécifications.
- Les appareils et les accessoires ne sont pas des jouets. Les ranger hors de portée des enfants.
- Il est interdit de modifier la construction de l'instrument.
- Ne pas soumettre l'appareil à une charge mécanique, ni à des températures extrêmes ni à de l'humidité ou à des vibrations importantes.
- Ne plus utiliser l'instrument lorsqu'une ou plusieurs fonction(s) ne fonctionne(nt) plus ou lorsque le niveau de charge de la pile est bas.
- Faire attention lors de l'utilisation à l'extérieur à n'utiliser l'appareil que dans les conditions météorologiques adéquates et/ou en prenant les mesures de sécurité appropriées.
- Ne pas plonger l'écran ACL dans l'eau. L'appareil de base ne doit pas entrer en contact avec des liquides.
- Il est indispensable de faire attention à ce que le VideoFlex HD n'entre pas en contact avec des produits chimiques, du tension électrique ou encore des pièces brûlantes ou en mouvement. Cela peut endommager l'appareil et provoquer de graves blessures chez l'utilisateur.
- Il est interdit d'utiliser le VideoFlex HD pour des examens médicaux/effectués sur des personnes.
- Prière de tenir compte des mesures de sécurité de l'administration locale et/ou nationale relative à l'utilisation correcte de l'appareil.
- L'appareil ne convient pas à la mesure à proximité d'une tension dangereuse. C'est pourquoi, il faut toujours faire attention à l'absence de tension des pièces conductrices en cas de mesures à proximité d'installations électriques. Garantir l'absence de tension et l'impossibilité de toute remise sous tension en prenant les mesures nécessaires.
- Assurez-vous qu'aucun objet conducteur ne se trouve à proximité des contacts de l'accu. Un court-circuit de ces contacts peut entraîner des brûlures et un incendie.
- Pour éviter tout risque de court-circuit, n'ouvrez pas l'accu.

#### **Consignes de sécurité**

Comportement à adopter lors de rayonnements électromagnétiques

- L'appareil de mesure respecte les prescriptions et les valeurs limites de compatibilité électromagnétique conformément à la directive CEM 2014/30/UE.
- Il faut tenir compte des restrictions des activités par ex. dans les hôpitaux, les avions, les stations-services ou à proximité de personnes portant un stimulateur cardiaque. Les appareils électroniques peuvent être la source ou faire l'objet de risques ou de perturbations.

# **VideoFlex HD**

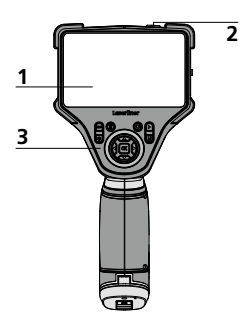

- **1** Affichage à cristaux liquides
- **2** ON/OFF
- **3**  Touches directes
- **4**  Prise de charge
- **5** Interface USB de type C
- **6** Slot carte Micro-SD
- **7** Compartiment à accu
- **8** Raccord de l'unité de caméra
- **9** Touche frontale

#### **Mise en service**

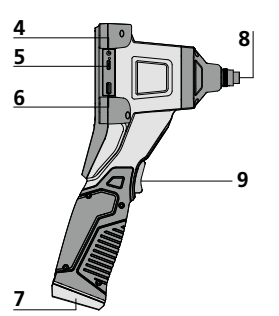

- **a** Annuler
- **b** Effacer les enregistrements
- **c** Rotation 180° / Réflexion
- **d** Galerie média
- **e** Mode de réglage
- **f**  $Z$ oom +  $/$  -
- **g** Éclairage DEL + / -

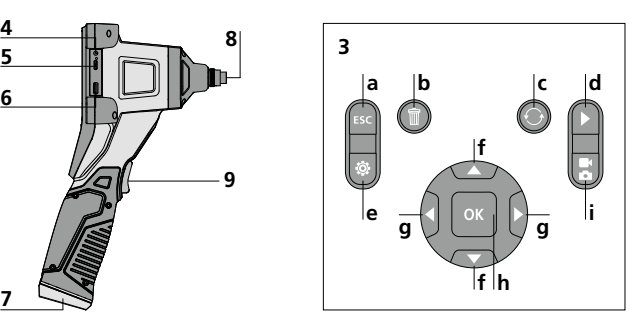

- **h** Déclencheur / Enregistrement / Validation
- Commutation **i** image / vidéo

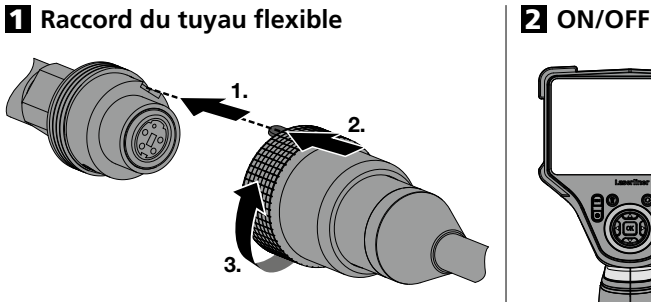

# **El Introduction de la micro carte SD**

Pour introduire une micro carte SD, ouvrez tout d'abord le couvercle en caoutchouc, puis placez la carte de mémoire comme illustrée. Aucun enregistrement n'est possible sans support de mémorisation.

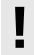

L'appareil doit être éteint avant<br>de retirer la carte micro SD.

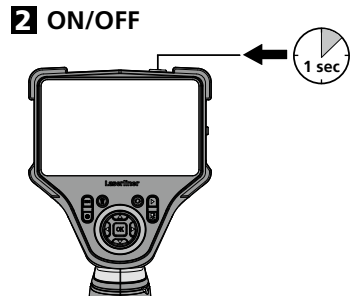

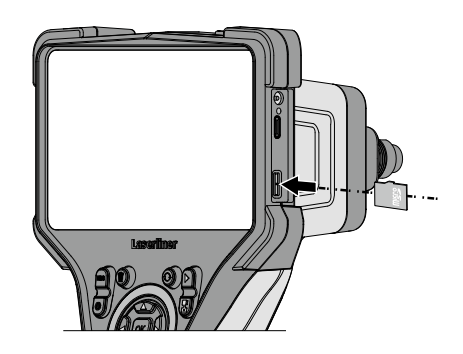

#### 4 **Utilisation du bloc d'alimentation / accu Li-ion**

- L'accu peut être chargé dans l'appareil au moyen du bloc d'alimentation 9 V, ou en externe via le port USB-C intégré à l'accu et un bloc d'alimentation USB-C standard.
- N'utiliser le chargeur / l'appareil secteur que dans des pièces fermées, ne les exposer ni à l'humidité ni à la pluie car il y a sinon un risque de décharge électrique.
- Avant utilisation de l'appareil, il convient de recharger complètement l'appareil.
- Brancher le bloc d'alimentation secteur/chargeur au secteur et au connecteur femelle du pack d'accus de l'appareil. Veuillez utiliser uniquement le bloc d'alimentation électrique/chargeur joint à l'appareil. Le droit à la garantie expire en cas d'utilisation d'un bloc d'alimentation électrique/ chargeur non adapté.
- Pendant la recharge de l'appareil, la DEL s'allume en rouge. Le processus de charge est terminé lorsque la DEL s'allume en vert.
- Pendant la recharge de l'accu, la DEL s'allume en rouge. La recharge est terminée dès que la DEL s'éteint.

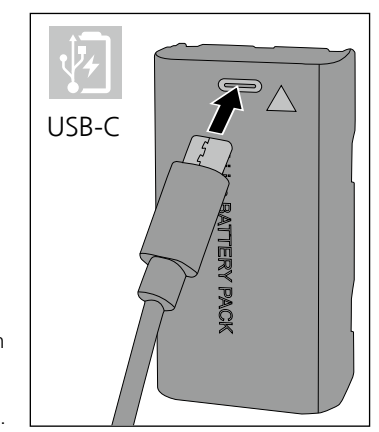

L'instrument est équipé d'un accu remplaçable. Communiquez avec votre distributeur ou le service après-vente d'UMAREX-LASERLINER.

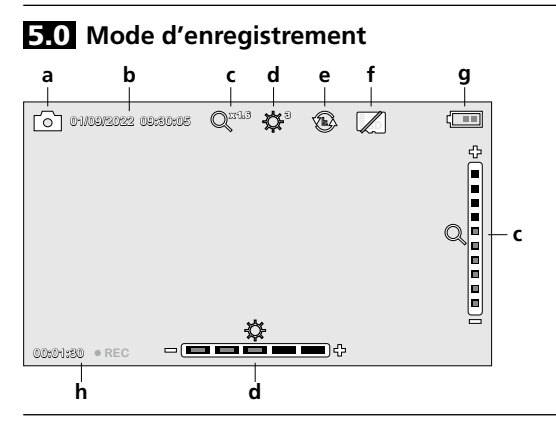

- **a** Enregistrement photo/vidéo
- **b** Date / heure actuelle
- **c** Zoom
- **d** Éclairage DEL
- **e** Rotation 180° / Réflexion
- **f** Introduire la carte SD
- **g** État de charge des piles
- **h** REC : Enregistrement en cours

#### 5.1 **Mode d'enregistrement:** Commutation enregistrement image/vidéo

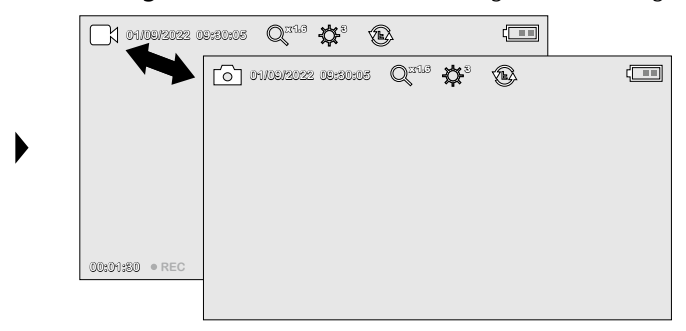

#### 5.2 **Mode d'enregistrement:** Enregistrement d'images/vidéo

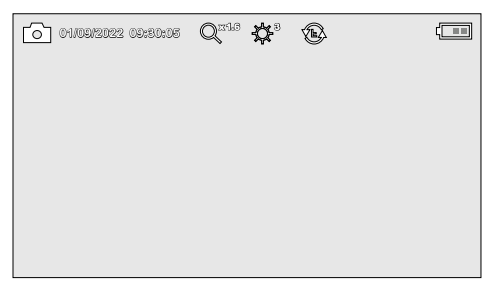

Orienter la tête de la caméra au niveau du tuyau flexible et la mettre à la position souhaitée. Activer l'éclairage DEL en cas de mauvaise visibilité. Zoomer sur des objets de petite taille ou éloignés. La rotation manuelle des images permet de faire tourner l'image de 180° sur le moniteur. Actionner brièvement la touche OK pour enregistrer la photo ou l'enregistrement vidéo et le mémoriser sur la carte SD. Un nouvel actionnement met fin à l'enregistrement.

#### **5.3** Mode d'enregistrement: Éclairage DEL

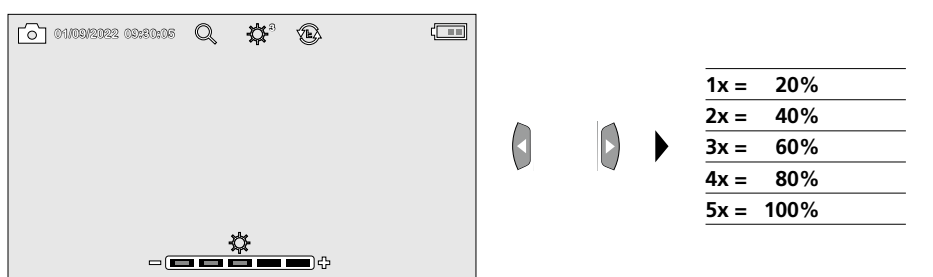

#### 5.4 **Mode d'enregistrement:** Zoom

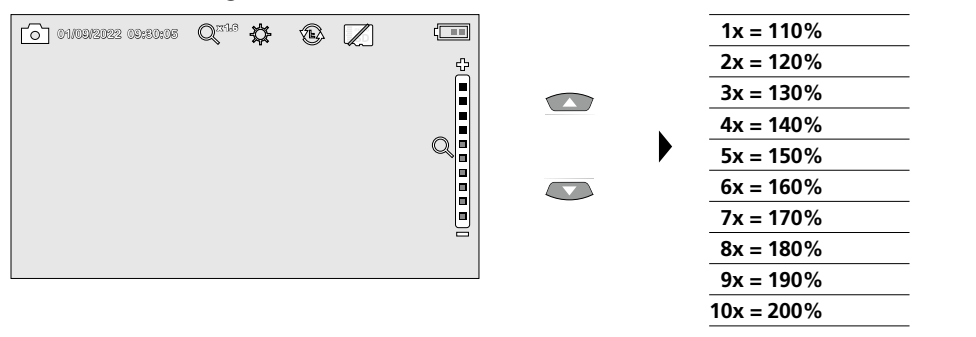

5.5 **Mode d'enregistrement:** Rotation de l'image / Réflexion

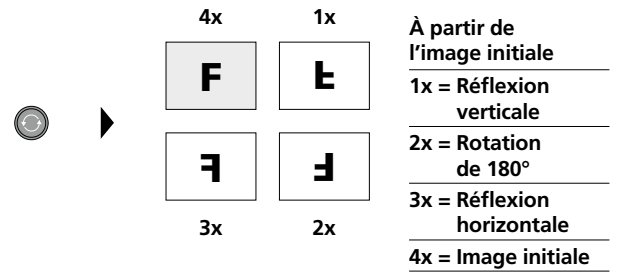

6.0 **Mode de reproduction:** Reproduction d'images / d'enregistrement vidéo

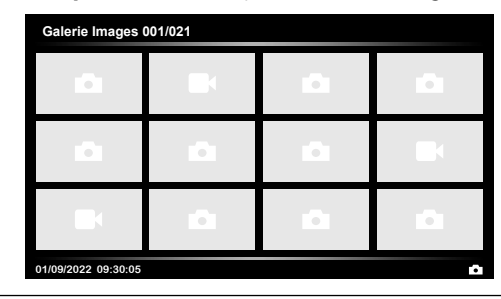

Appuyer sur la touche « d » pour sélectionner la galerie média. En validant avec « OK », la photo ou la vidéo sélectionnée s'affiche en mode plein écran. Il est possible de naviguer dans la galerie média et dans le mode plein écran avec les touches fléchées. En appuyant sur la touche « a », le mode lecture est terminé.

#### 6.1 **Mode de reproduction:** Effacer l'enregistrement

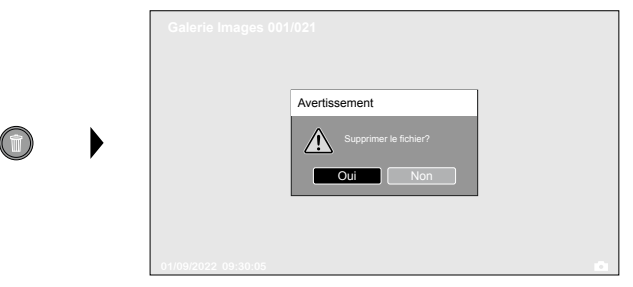

Les clichés peuvent être supprimés en mode plein écran ou dans la galerie photo. Le processus de suppression ne peut pas être annulé. Le formatage du support de données permet d'effacer tous les fichiers et dossiers. Voir à ce sujet le point « 7.4 Réglages Système ».

#### **6.2** Mode de reproduction: Lecture

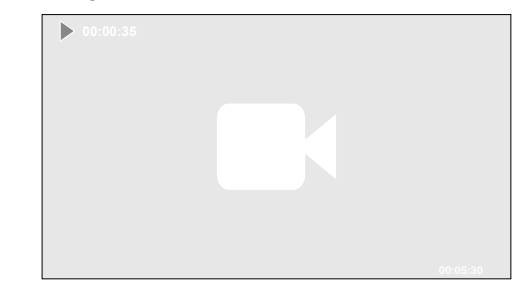

Il suffit d'appuyer sur la touche « a » pour arrêter la lecture.

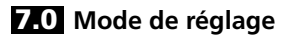

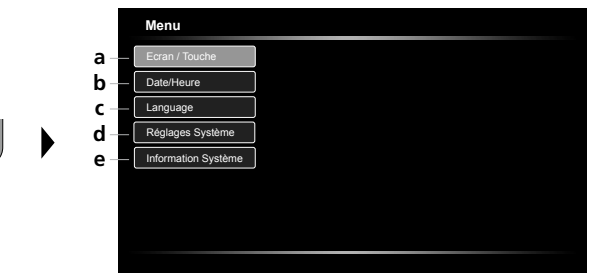

- **a** Réglage de la luminosité de l'écran / configuration de la touche frontale
- **b** Réglage date/heure
- **c** Changer la langue (EN, DE, JP, FR, IT, PT, ES, NL)
- **d** Réglage du système
- **e** Version du micrologiciel/ matériel

Pour revenir au mode d'enregistrement, il faut appuyer plusieurs fois sur la touche ESC. **!**

#### 7.1 **Mode de réglage:** Ecran / Touche

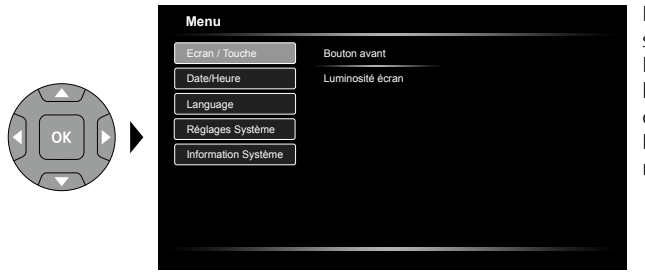

Pour la touche frontale, les fonctions suivantes peuvent être paramétrées : Photo/vidéo, rotation d'image, luminosité et zoom. Le préréglage correspond à Photo/vidéo. La luminosité de l'écran peut être réglée sur trois niveaux.

#### 7.2 **Mode de réglage:** Date/Heure

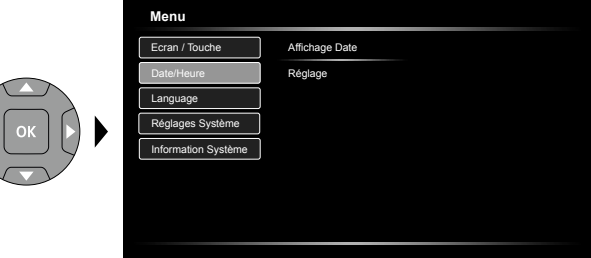

Cette fonction permet de définir si un chronotimbre doit s'afficher dans les clichés.

Il est possible de régler l'heure et la date en utilisant les touches fléchées.

7.3 **Mode de réglage:** Changer la langue (EN, DE, JP, FR, IT, PT, ES, NL)

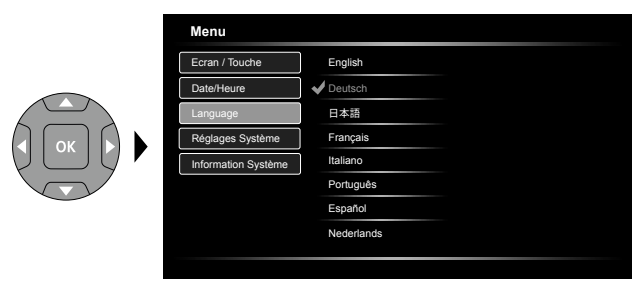

Il est possible de régler la langue nécessaire dans ce menu.

#### 7.4 **Mode de réglage:** Réglages Système

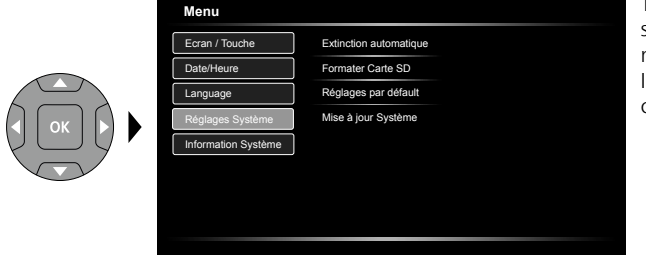

Toutes les données de la carte SD seront supprimées. Cette opération ne peut pas être annulée. Il n'y a aucune autre demande de confirmation du processus.

#### 7.5 **Mode de réglage:** Information Système

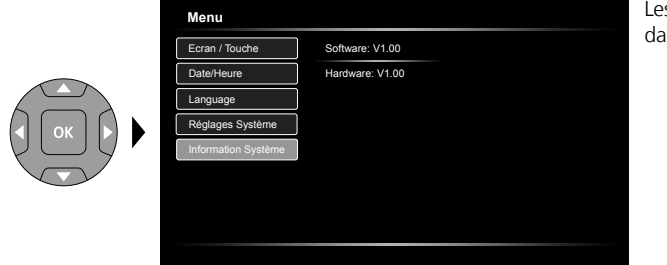

Les informations produit apparaissent dans ce menu.

#### **Transmission des données par USB**

Les données mémorisées sur la carte SD peuvent être transmises à un ordinateur soit en utilisant le lecteur de cartes correspondant, soit via l'interface USB. Prière de consulter le manuel relatif au lecteur de cartes pour obtenir de plus amples informations sur la liaison entre l'ordinateur et l'adaptateur de carte ou le lecteur de cartes.

#### **Fonction webcam**

Sur un ordinateur, la caméra peut être utilisée comme Webcam via l'interface USB-C.

#### **Remarques concernant la maintenance et l'entretien**

Nettoyer tous les composants avec un chiffon légèrement humide et éviter d'utiliser des produits de nettoyage, des produits à récurer ou des solvants. Retirer la/les pile(s) avant tout stockage prolongé de l'appareil. Stocker l'appareil à un endroit sec et propre.

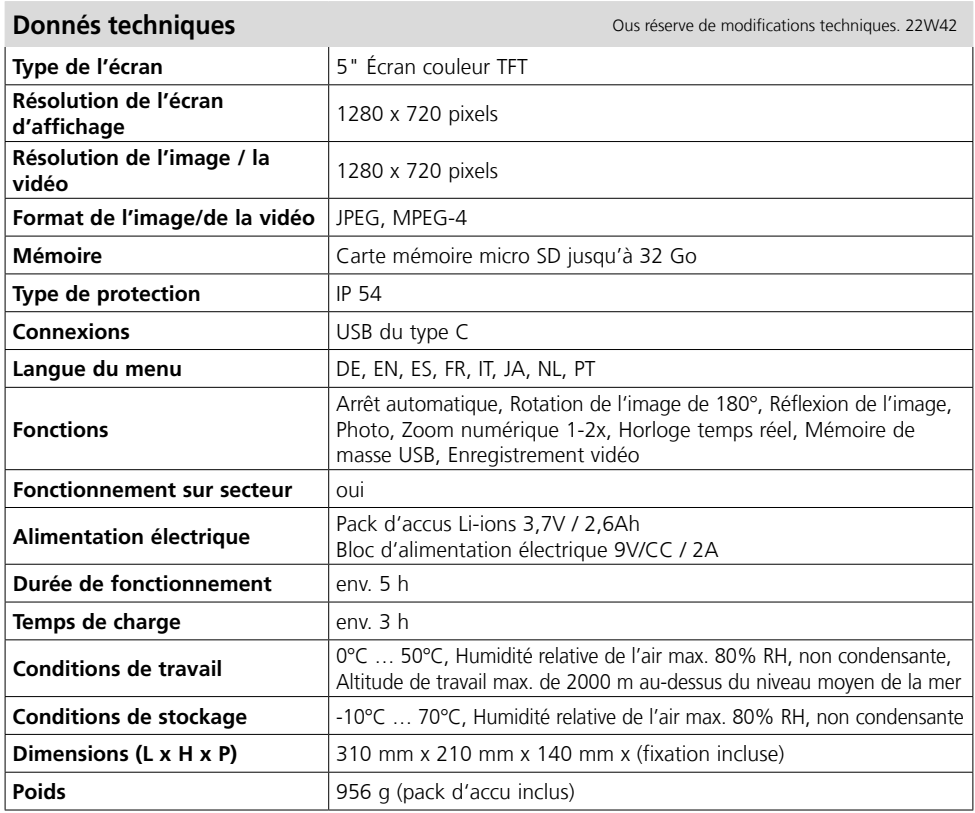

#### **Réglementations UE et GB et élimination des déchets**

L'appareil est conforme à toutes les normes nécessaires pour la libre circulation des marchandises dans l'Union européenne et au Royaume-Uni.

Ce produit, y compris les accessoires et l'emballage, est un appareil électrique qui doit faire l'objet d'un recyclage respectueux de l'environnement conformément aux directives européennes et du Royaume-Uni sur les anciens appareils électriques et électroniques, les piles et les emballages afin de récupérer les matières premières précieuses.

Autres remarques complémentaires et consignes de sécurité sur

**http://laserliner.com**

**!**

Lea atentamente las instrucciones y el libro adjunto de «Garantía e información complementaria», así como toda la información e indicaciones en el enlace de Internet indicado al final de estas instrucciones. Siga las instrucciones indicadas en ellas. Conserve esta documentación y entréguela

## **Uso correcto**

El sistema profesional de inspección por vídeo VideoFlex HD, combinado con una unidad de cámara intercambiable, es apto para un sencillo control visual de puntos de difícil acceso en tuberías, espacios huecos, pozos, muros o vehículos. Para el análisis y la documentación se puede guardar las tomas de imágenes y vídeos en la tarjeta de memoria SDHC.

#### **Indicaciones generales de seguridad**

con el dispositivo si cambia de manos.

- Utilice el aparato únicamente para los usos previstos dentro de las especificaciones.
- Los instrumentos de medición y los accesorios no son juguetes infantiles. Manténgalos fuera del alcance de los niños.
- No está permitido modificar la construcción del aparato.
- No exponga el aparato a cargas mecánicas, temperaturas muy elevadas, humedad o vibraciones fuertes.
- No se puede seguir utilizando el aparato cuando falla alguna función o la carga de la batería es débil.
- Cuando utilice el aparato al aire libre procure que sea usado bajo las condiciones meteorológicas adecuadas o con las medidas de protección correspondientes.
- No se puede sumergir la unidad LCD en agua. El aparato básico no debe estar en contacto con líquidos.
- Es indispensable evitar que la VideoFlex HD entre en contacto con sustancias químicas, voltaje eléctrico, objetos móviles o calientes. Esto podría provocar daños en el aparato y causar lesiones graves al usuario.
- No se puede utilizar la VideoFlex HD para realizar exámenes médicos o exploraciones en personas.
- Por favor respete las medidas de seguridad dispuestas por las autoridades locales o nacionales en relación al uso adecuado del aparato.
- El aparato no es apto para realizar mediciones cerca de tensión peligrosa. Por esa razón, las mediciones cerca de instalaciones eléctricas deberán ser realizadas con las piezas conductoras sin tensión. La ausencia de tensión y el seguro contra la conexión de nuevo tienen que estar garantizados por las medidas adecuadas.
- Obsérvese que no haya ningún objeto conductor cerca de los contactos de la batería.
- Un cortocircuito de esos contactos puede provocar quemaduras y fuego.
- No abra la batería. Podría provocar un cortocircuito.

#### **Instrucciones de seguridad**

Manejo de radiación electromagnética

- El instrumento de medición cumple las normas y limitaciones de compatibilidad electromagnética según la Directiva 2014/30/UE de compatibilidad electromagnética (EMC).
- Es necesario observar las limitaciones de uso locales, por ejemplo en hospitales, aviones, gasolineras o cerca de personas con marcapasos. Se pueden producir efectos peligrosos o interferencias sobre los dispositivos electrónicos o por causa de estos.

# **VideoFlex HD**

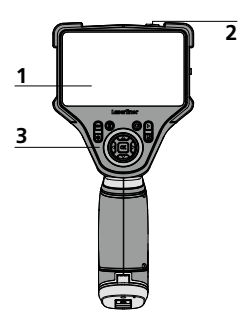

- **1** Pantalla LC
- **2** ON/OFF
- **3**  Botones directos
- **4**  Toma de carga
- **5** Puerto USB tipo C
- **6** Ranura para tarjeta micro-SD
- **7** Compartimento para pilas
- **8** Conexión unidad cámara
- **9** Botón frontal

#### **Puesta en funcionamiento**

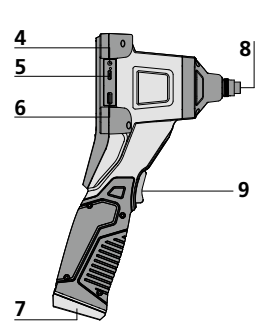

- **a** Cancelar
- **b** Borrar tomas
- **c** Rotation 180° / Simetría
- **d** Galería de medios
- **e** Modo de configuración
- **f**  $Z$ oom  $+$  / -
- **g** Iluminación LED + / -

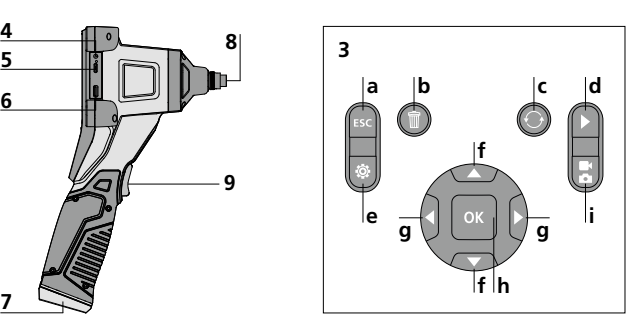

- Disparador / Grabación / **h** Confirmar
- Cambio entre **i** imagen y vídeo

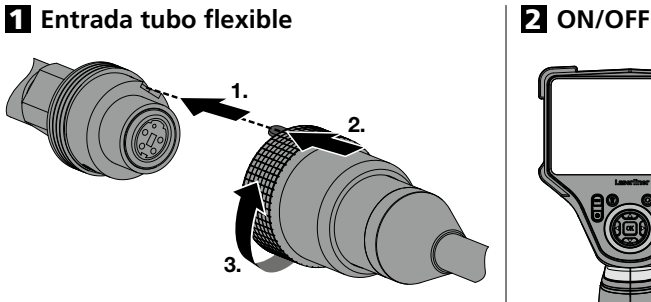

# **1 sec**

## 3 **Modo de introducir la tarjeta micro-SD**

Para colocar la tarjeta Micro-SD abra primero la tapa de goma e introduzca la tarjeta de memoria como se muestra en la imagen. Sin soporte de memoria no es posible realizar ninguna toma ni grabación.

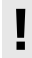

Antes de retirar la tarjeta micro SD hay que **apagar el dispositivo**.

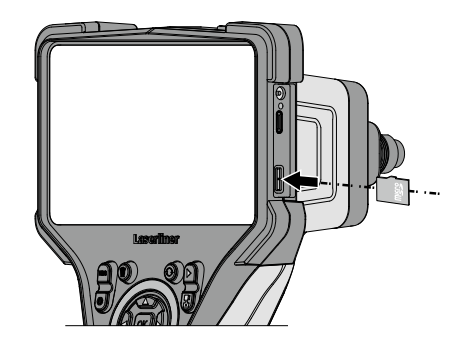

#### 4 **Manejo de la fuente de alimentación/batería de iones de litio**

- La batería se puede cargar en el dispositivo con la fuente de alimentación de 9V o externamente a través del puerto USB-C integrado en la batería con la fuente de alimentación estándar USB-C.
- Utilizar el alimentador de red o el cargador únicamente dentro de espacios cerrados; no exponer a la humedad ni a la lluvia, en caso contrario, existe riesgo de descarga eléctrica.
- Cargar completamente la batería antes de usar el aparato.
- Enchufar el alimentador de red/cargador a la red de corriente y a la conexión del bloque de batería del aparato. Por favor, utilice exclusivamente el alimentador de red/cargador adjunto. El uso de un alimentador de red/cargador erróneo anula la garantía.
- Mientras el dispositivo se está cargando, el LED se ilumina en rojo. Cuando el proceso de carga finaliza, el LED se ilumina en verde.
- Mientras se carga la batería, el LED se ilumina en rojo. Cuando finaliza el proceso de carga, se apaga el LED.

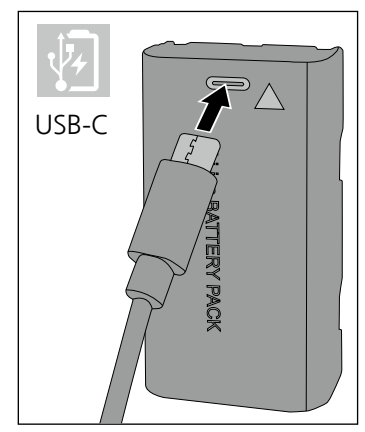

El aparato dispone de batería intercambiable. Póngase en contacto con su distribuidor **!** especializado o diríjase al Servicio Técnico de UMAREX-LASERLINER.

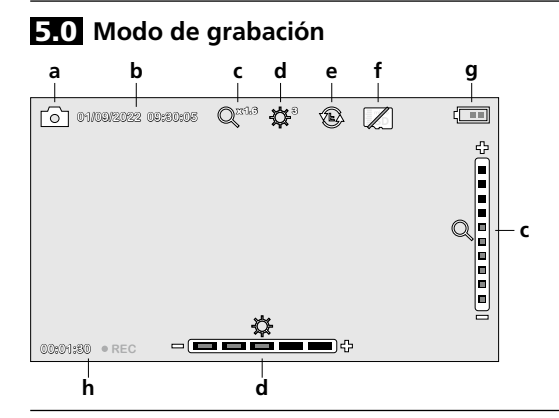

- **a** Toma de imágenes y vídeos
- **b** Fecha / hora actual
- **c** Zoom
- **d** Iluminación LED
- **e** Rotation 180° / Simetría
- **f** Introducir tarjeta SD
- **g** Estado de las pilas
- **h** REC: grabando

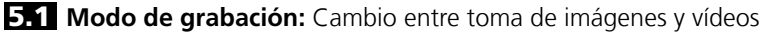

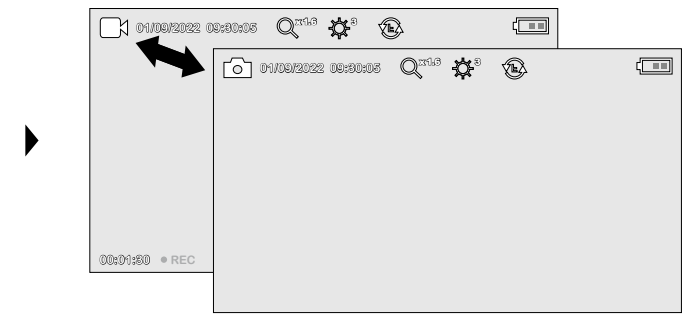

#### 5.2 **Modo de grabación:** Toma de imágenes y vídeos

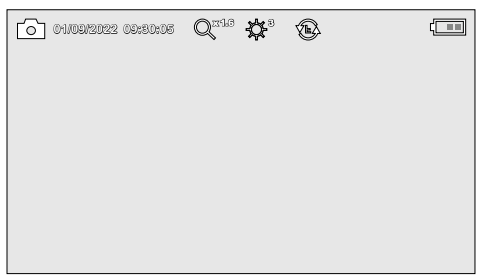

Orientar el cabezal de la cámara del tubo flexible y llevarlo a la posición deseada. Si las condiciones lumínicas son malas encienda la iluminación LED. Acerque o amplíe los objetos que se encuentren alejados o sean muy pequeños. Con la rotación manual de imágenes se puede girar la imagen del monitor 180°. Una pulsación breve de la tecla OK inicia la toma de imagen o la grabación de vídeo y se guarda esta en la tarjeta SD. Repetir la pulsación finaliza la grabación.

#### 5.3 **Modo de grabación:** Iluminación LED

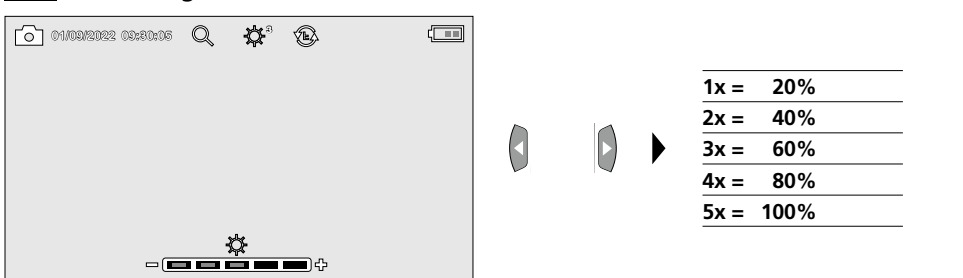

#### 5.4 **Modo de grabación:** Zoom

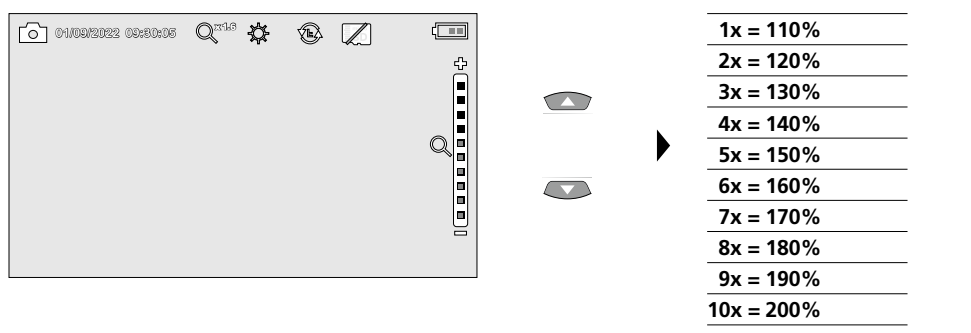

5.5 **Modo de grabación:** Rotación de imágenes / Simetría

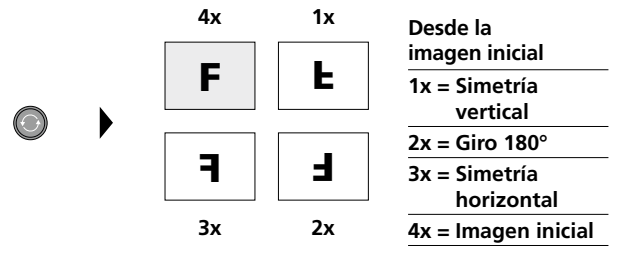

6.0 **Modo de reproducción:** Reproducción de fotos y vídeos

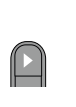

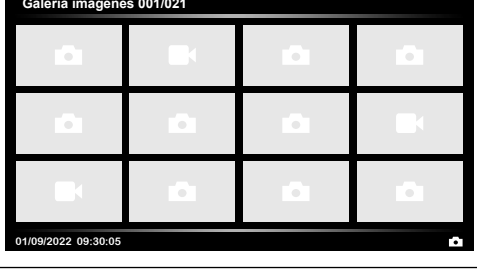

Con la tecla "d" se accede a la galería de medios. Pulsando "OK" se muestra la imagen o el vídeo seleccionados en el modo de pantalla completa. Con las teclas de flechas se puede navegar por la galería de medios y en el modo de pantalla completa. El botón "a" cierra el modo de reproducción.

#### 6.1 **Modo de reproducción:** Borrar toma

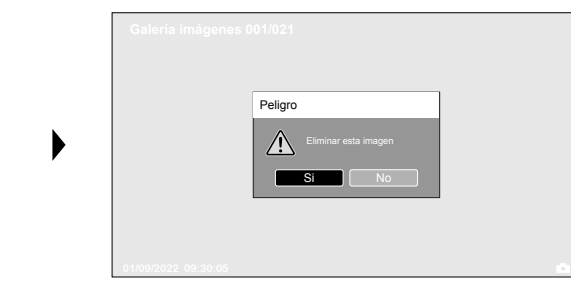

Las imágenes se pueden borrar en la pantalla completa y en la vista de galería. No se puede deshacer la operación de borrado.Formateando el soporte de datos se puede borrar todos los archivos y carpetas. Ver al respecto el punto "7.4 Config. Sistema".

#### 6.2 **Modo de reproducción:** Reproducir

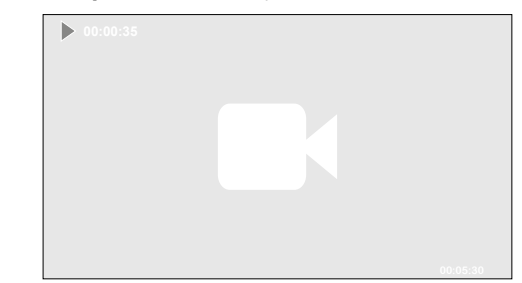

El botón "a" se detiene la reproducción.

оĸ

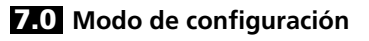

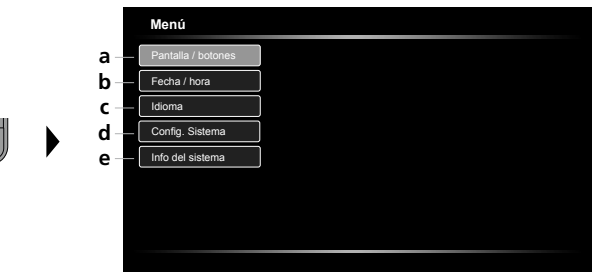

- **a** Ajustar el brillo de pantalla/ configurar el botón frontal
- **b** Ajustar fecha y hora
- **c** Cambiar idioma (EN, DE, JP, FR, IT, PT, ES, NL)
- **d** Ajustar el sistema
- **e** Versión de firmware/hardware

Para cambiar de nuevo al modo de grabación, pulse varias veces la ESC. **!**

#### 7.1 **Modo de configuración:** Pantalla / botones

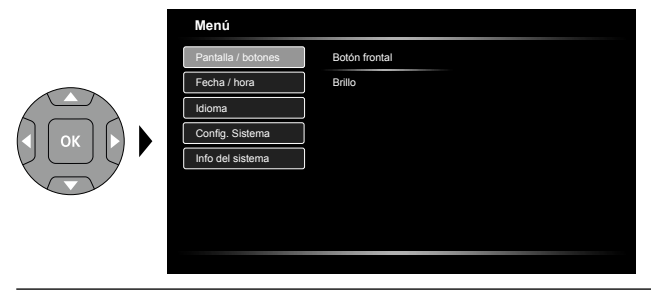

Para el botón frontal se pueden ajustar las siguientes funciones: Imagen / Vídeo, Rotación de vídeo, Iluminación y Zoom. Está preconfigurado Imagen/Vídeo. El brillo de la pantalla se puede ajustar a tres niveles.

#### 7.2 **Modo de configuración:** Fecha / hora

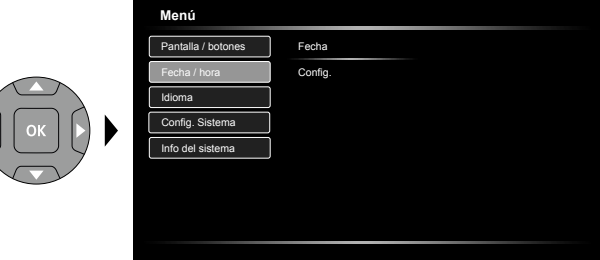

Aquí se puede configurar si debe aparecer una indicación de fecha y hora en las imágenes. La hora y la fecha se pueden ajustar con las teclas de flecha.

7.3 **Modo de configuración:** Cambiar idioma (EN, DE, JP, FR, IT, PT, ES, NL)

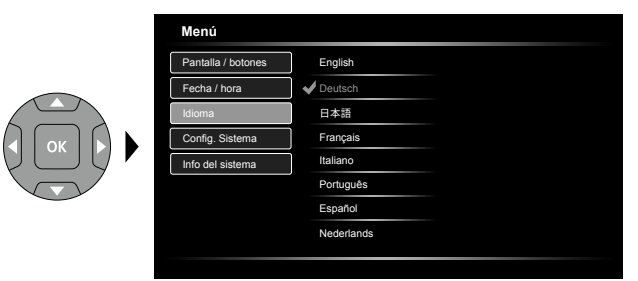

En este menú se puede ajustar el idioma deseado.

#### 7.4 **Modo de configuración:** Config. Sistema

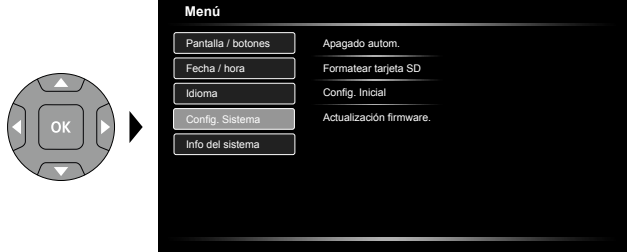

Se borran todos los datos de la tarjeta SD y no se puede deshacer la operación de borrado. No se demanda ninguna confirmación del proceso de borrado.

#### 7.5 **Modo de configuración:** Info del sistema

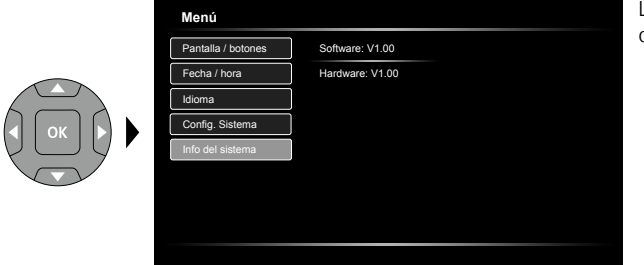

La información de producto viene detallada en este menú.

#### **Transmisión de datos por USB**

La transmisión de los datos almacenados en la tarjeta SD puede efectuarse bien con un lector de tarjetas compatible o bien directamente en el PC a través del puerto USB. Las instrucciones para conectar el ordenador y el adaptador de tarjetas o el lector de tarjetas figuran en el manual de su lector de tarjetas.

#### **Función de cámara web**

La cámara se puede utilizar como webcam del ordenador mediante la interfaz USB-C.

#### **Indicaciones sobre el mantenimiento y el cuidado**

Limpie todos los componentes con un paño ligeramente humedecido y evite el uso de productos de limpieza, abrasivos y disolventes. Retire la/s pila/s para guardar el aparato por un periodo prolongado. Conserve el aparato en un lugar limpio y seco.

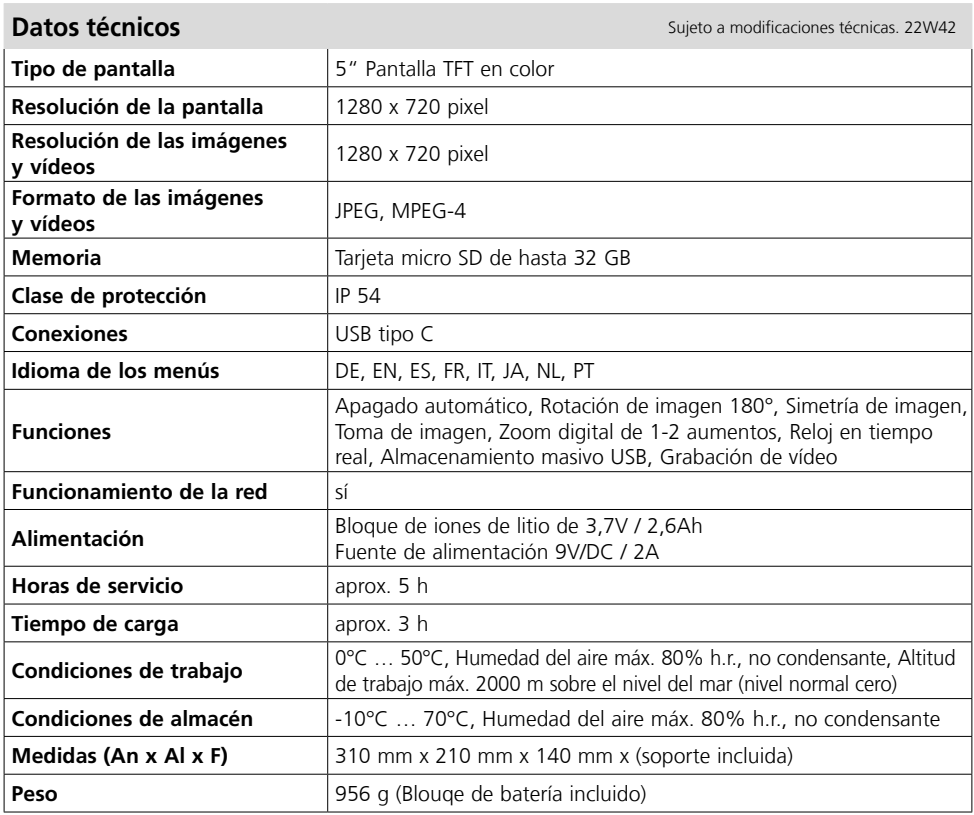

#### **Disposiciones de la EU y GB y eliminación**

El aparato cumple todas las normas requeridas para el libre tráfico de mercancías en la UE y GB. Este producto, incluidos sus accesorios y embalaje, es un aparato eléctrico que debe ser recogido en un punto de reciclaje de acuerdo con las directivas de Europa y Reino Unido para los aparatos eléctricos y electrónicos, baterías y embalajes usados, con el fin de recuperas las valiosas materias primas. Más información detallada y de seguridad en:

**http://laserliner.com**

Leggere attentamente le istruzioni per l'uso, l'opuscolo allegato "Ulteriori informazioni e indicazioni garanzia", nonché le informazioni e le indicazioni più recenti raggiungibili con il link riportato al termine di queste istruzioni. Attenersi alle istruzioni fornite. Questo documento deve essere

conservato e fornito insieme all'apparecchio laser in caso questo venga inoltrato a terzi. **!**

#### **Uso previsto**

Collegato a un'unità obiettivo intercambiabile, questo sistema di videoispezione professionale VideoFlex HD consente di eseguire facilmente un controllo visivo in punti difficilmente accessibili, come tubi, cavità, sotterranei, muri e autoveicoli. Le registrazioni di immagini e video possono essere salvate sulla scheda di memoria SDHC per analizzare e documentare i dati.

#### **Indicazioni generali di sicurezza**

- Utilizzare l'apparecchio esclusivamente in conformità con gli scopi previsti e nei limiti delle specificazioni.
- Gli apparecchi di misurazione e gli accessori non sono giocattoli. Conservare lontano dalla portata di bambini.
- La struttura dell'apparecchio non deve essere modificata.
- Non sottoporre l`apparecchio a carichi meccanici, elevate temperature, umidità o forti vibrazioni.
- Non utilizzare più l'apparecchio in caso di guasto di una o più funzioni oppure se le batterie sono quasi scariche.
- In esterni l'apparecchio può essere utilizzato solo con determinate condizioni atmosferiche o con appropriate misure di sicurezza.
- L'unità LCD non deve essere immersa in acqua. L'apparecchio base non deve venire a contatto con liquidi.
- La VideoFlex HD non deve venire mai a contatto con sostanze chimiche, tensione ed oggetti mobili o ad alta temperatura. Ciò potrebbe danneggiare l'apparecchio e causare anche gravi lesioni dell'utente.
- La VideoFlex HD non deve essere utilizzata per analisi mediche o di persone.
- Attenersi alle misure di sicurezza stabilite dagli enti locali e nazionali relative al corretto utilizzo dell'apparecchio.
- L'apparecchio non è adatto a misurazioni nelle vicinanze di tensioni pericolose. Pertanto, per eseguire misurazioni nelle vicinanze di impianti elettrici, assicurarsi sempre che gli elementi conduttivi non siano sotto tensione. Garantire l'assenza di tensione e la protezione da riattivazione prendendo dei provvedimenti adeguati.
- Fare attenzione a che non si trovino oggetti conduttori nelle vicinanze dei contatti della batteria ricaricabile. Il cortocircuito di questi contatti può provocare bruciature o incendi.
- Non aprire la batteria ricaricabile. Pericolo di cortocircuito!

#### **Indicazioni di sicurezza**

Lavorare in presenza di radiazione elettromagnetica

- L'apparecchio rispetta le norme e i valori limite per la compatibilità elettromagnetica ai sensi della direttiva EMC 2014/30/UE.
- Rispettare le restrizioni locali all'uso, ad es. in ospedali, a bordo di aerei, in stazioni di servizio o nelle vicinanze di persone portatrici di pacemaker. Presenza di un influsso pericoloso o di un disturbo degli e da parte degli apparecchi elettronici.

 $50 \quad (\text{m})$ 

# **VideoFlex HD**

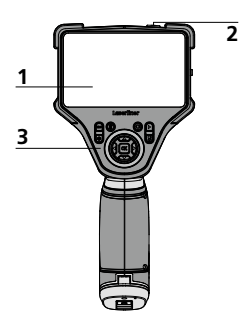

- **1** Display LC
- **2** ON/OFF
- **3**  Tasti di avvio rapido
- **4**  Presa di ricarica
- **5** Interfaccia USB tipo C
- **6** Slot scheda micro SD
- **7** Vano batteria ricaricabile
- **8** Collegamento unità obiettivo
- **9** Tasto frontale

#### **Messa in servizio**

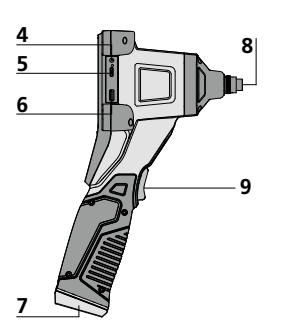

- **a** Interrompi
- **b** Eliminazione riprese
- **c** Rotazione 180° / Speculare
- **d** Galleria dei media
- **e** Modalità di impostazione
- **f**  $Z$ oom  $+$  / -
- **g** LED di illuminazione + / -

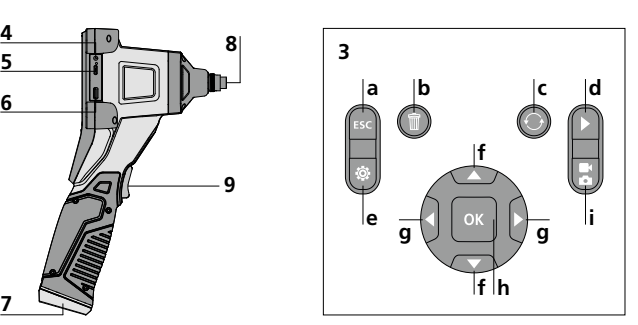

- **h** Scatto / Ripresa / Conferma
- Commutazione **i** immagine / video

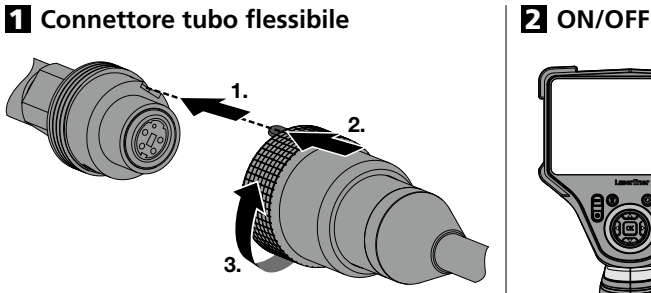

## 3 **Inserimento della microscheda SD**

Per inserire la microscheda SD, aprire la copertura in gomma e inserire la scheda come indicato nell'immagine. Senza un supporto di memorizzazione non sono possibili le registrazioni.

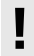

Spegnere il dispositivo prima di **!** estrarre la scheda microSD.

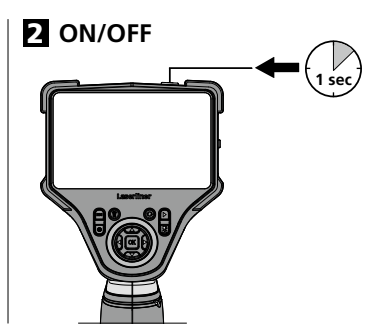

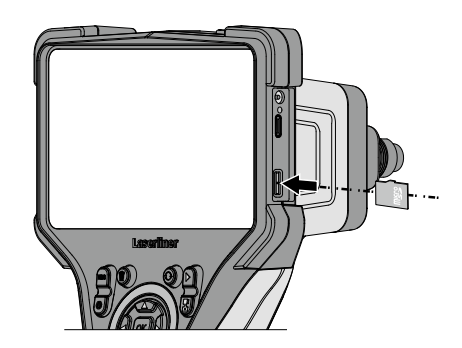

#### 4 **Utilizzo dell'alimentatore/della batteria agli ioni di litio**

- La batteria può essere ricaricata nell'apparecchio tramite l'alimentatore da 9 V fornito in dotazione oppure esternamente mediante la presa USB-C integrata nella batteria utilizzando un alimentatore USB-C standard.
- Utilizzare l'alimentatore/il caricabatterie solo in locali chiusi evitando di esporlo all'umidità o alla pioggia altrimenti si corre il rischio di scosse elettriche.
- Caricare completamente la batteria dell'apparecchio prima di utilizzarlo.
- Collegare l'alimentatore/il caricabatteria alla rete elettrica e alla presa del pacco batterie dell'apparecchio. Utilizzare solo l'alimentatore/il caricabatterie in dotazione. L'utilizzo di alimentatori/caricabatterie non idonei fa decadere la garanzia.
- Mentre l'apparecchio è in carica la luce del LED è rossa. Il processo di ricarica è terminato quando la luce del LED diventa verde.
- Während der Akku geladen wird, leuchtet die LED rot. Der Ladevorgang ist abgeschlossen, wenn die LED aus ist.

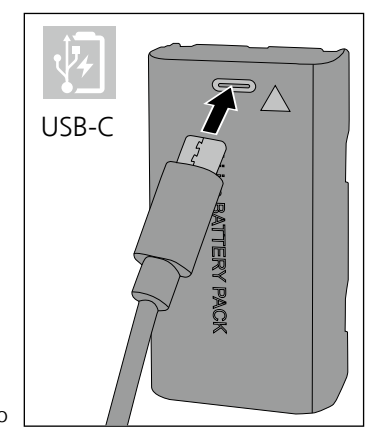

L'apparecchio è dotato di una batteria sostituibile. Contattare il proprio rivenditore specializzato *oppure rivolgersi al reparto assistenza della UMAREX-LASERLINER***.** 

#### 5.0 **Modalità di ripresa**

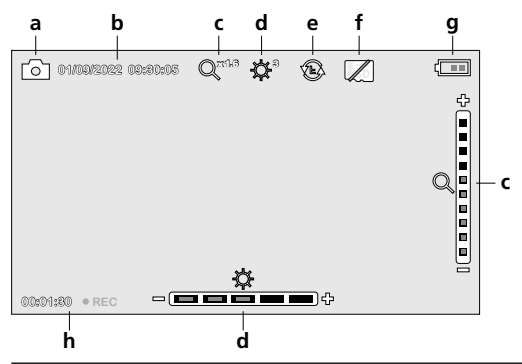

- **a** Ripresa immagine / video
- **b** Data / ora attuale
- **c** Zoom
- **d** LED di illuminazione
- **e** Rotazione 180° / Speculare
- **f** Inserire scheda SD
- **g** Stato delle batterie
- **h** REC: registrazione in corso

#### 5.1 **Modalità di ripresa:** Commutazione registrazione immagine/video

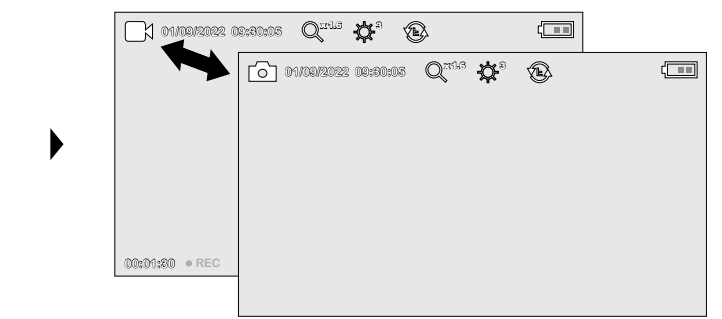

#### 5.2 **Modalità di ripresa:** Ripresa di immagini/video

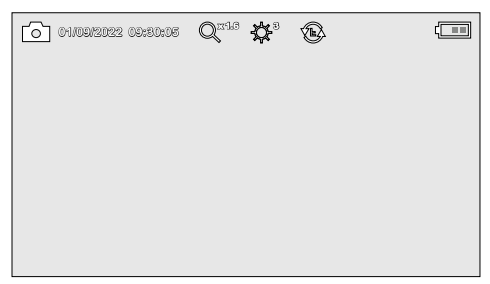

Posizionare la testina di ripresa sul tubo flessibile e condurla sul punto desiderato. In caso di luce insufficiente accendere il LED di illuminazione. Utilizzare lo zoom per ingrandire oggetti piccoli o lontani. L'immagine può essere ruotata di 180° con la funzione di rotazione manuale. Premendo brevemente il tasto OK, viene effettuata la ripresa immagine o video e memorizzata sulla scheda SD. Premendolo di nuovo si termina la ripresa.

#### 5.3 **Modalità di ripresa:** LED di illuminazione

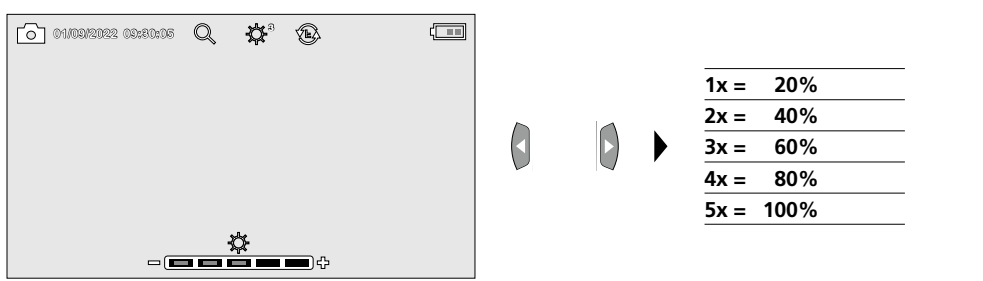

#### 5.4 **Modalità di ripresa:** Zoom

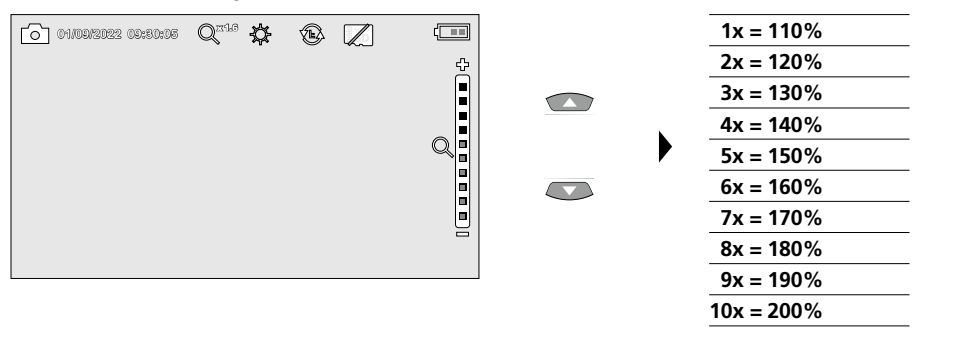

## 5.5 **Modalità di ripresa:** Rotazione immagine / Speculare

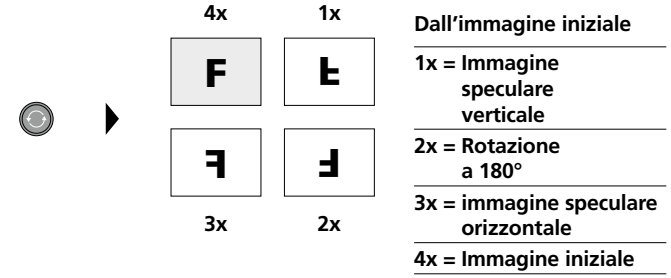

6.0 **Modalità di riproduzione:** Riproduzione di immagini/video

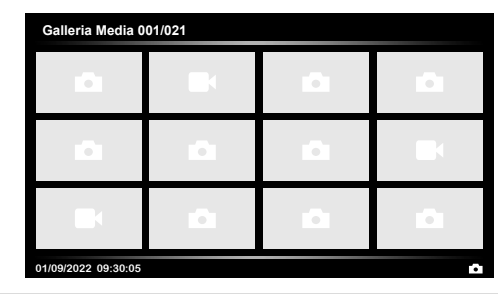

Premendo il tasto "d" si accede alla galleria immagini e video. Premendo "OK" si passa alla visualizzazione a schermo intero dell'immagine o del video selezionato/a. Con i tasti freccia si può navigare nella galleria immagini e video e in modalità a schermo intero. Premendo il tasto "a", si può chiudere la modalità di riproduzione.

#### 6.1 **Modalità di riproduzione:** Cancella ripresa

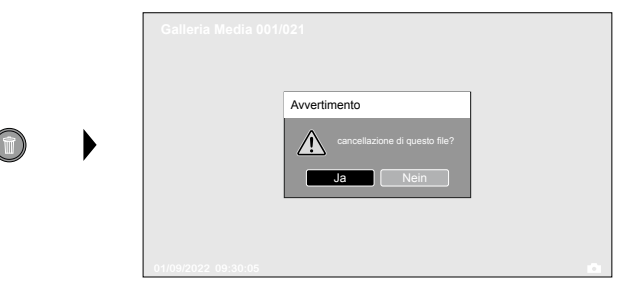

Le immagini registrate possono essere cancellate nella versione a schermo intero e nella galleria. L'operazione di cancellazione non può essere annullata. Formattando il supporto dati si possono cancellare tutti i file e tutte le cartelle. A riguardo vedi punto "7.4 Impostaz. Sistema".

#### 6.2 **Modalità di riproduzione:** Riproduzione

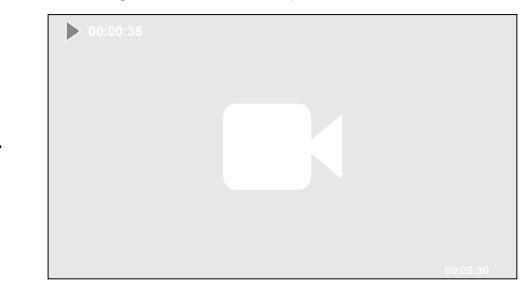

Premendo il tasto "a" si interrompe la riproduzione.

оĸ

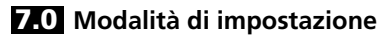

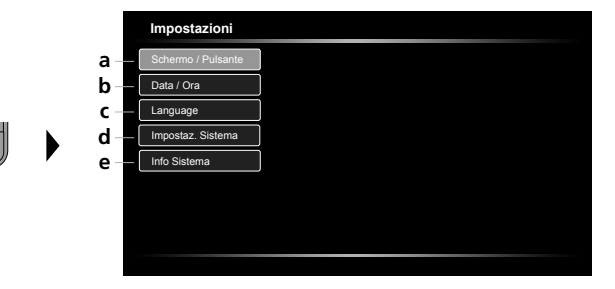

- **a** Regolazione della luminosità del display / configurazione del tasto frontale
- **b** Impostazione data/ora
- **c** Modifica lingua (EN, DE, JP, FR, IT, PT, ES, NL)
- **d** Impostazioni del sistema
- **e** Versione firmware/hardware

Per ritornare alla modalità di ripresa, premere ripetutamente il tasto ESC. **!**

#### 7.1 **Modalità di impostazione:** Schermo / Pulsante

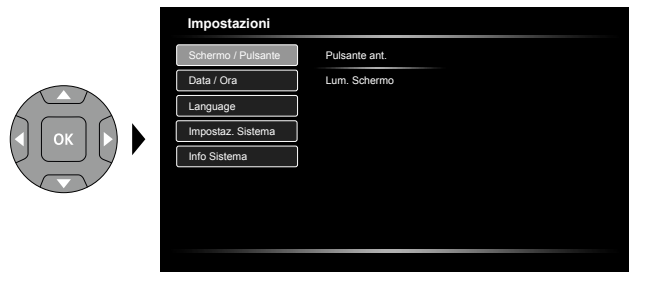

Per il tasto frontale si possono regolare le seguenti funzioni: Immagine / Video, Rotazione immagine, Illuminazione e Zoom. L'immagine / il video sono preimpostati. La luminosità del display può essere regolata su tre livelli.

#### 7.2 **Modalità di impostazione:** Data / Ora

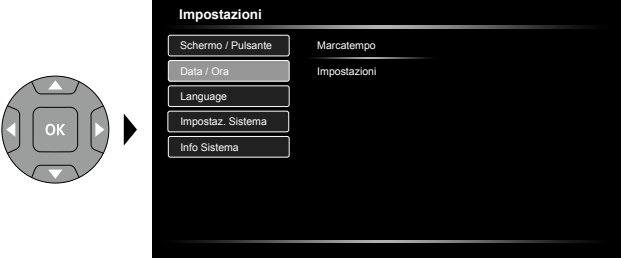

Qui si può selezionare l'opzione per inserire sulle immagini data e ora. Con i tasti freccia si possono regolare ora e data.

7.3 **Modalità di impostazione:** Modifica lingua (EN, DE, JP, FR, IT, PT, ES, NL)

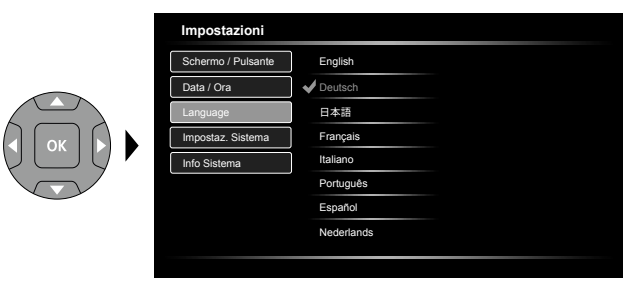

In questo menu si può impostare la lingua necessaria.

#### 7.4 **Modalità di impostazione:** Impostaz. Sistema

![](_page_55_Picture_5.jpeg)

Tutti i dati sulla scheda SD saranno cancellati. Questa operazione non può essere annullata. Non viene chiesta conferma per l'operazione.

#### 7.5 **Modalità di impostazione:** Info Sistema

![](_page_55_Picture_8.jpeg)

Le informazioni sul prodotto sono fornite in questo menu.

#### **Trasmissione dati USB**

I dati salvati sulla scheda SD possono essere trasmessi al PC con un lettore di schede adatto o direttamente attraverso la porta USB. Per informazioni sul collegamento tra computer e adattatore o lettore di schede consultare il manuale del lettore di schede.

#### **Funzione webcam**

La videocamera può essere utilizzata come webcam assieme a un computer tramite l'interfaccia USB-C.

#### **Indicazioni per la manutenzione e la cura**

Pulire tutti i componenti con un panno leggermente inumidito ed evitare l'impiego di prodotti detergenti, abrasivi e solventi. Rimuovere la batteria/le batterie prima di un immagazzinamento prolungato. Immagazzinare l'apparecchio in un luogo pulito e asciutto.

![](_page_56_Picture_160.jpeg)

#### **Disposizioni valide in UE e Regno unito e smaltimento**

L'apparecchio soddisfa tutte le norme necessarie per la libera circolazione di merci all'interno dell'UE e del Regno unito.

Questo prodotto, accessori e imballaggio inclusi, è un apparecchio elettrico che deve essere riciclato nel rispetto dell'ambiente secondo le direttive europee e del Regno Unito in materia di rifiuti di apparecchiature elettriche ed elettroniche, batterie e imballaggi così da recuperare preziose materie prime.

Per ulteriori informazioni e indicazioni di sicurezza:

#### **http://laserliner.com**

Należy przeczytać w całości instrukcję obsługi, dołączoną broszurę "Zasady gwarancyjne i dodatkowe" oraz aktualne informacje i wskazówki dostępne przez łącze internetowe

na końcu niniejszej instrukcji. Postępować zgodnie z zawartymi w nich instrukcjami. Niniejszy dokument należy zachować, a w przypadku przekazania urządzenia laserowego załączyć go. **!**

#### **Stosowanie zgodne z przeznaczeniem**

Profesjonalny system kontroli wideo VideoFlex HD w połączeniu z wymienną kamerą do łatwego wizualnego sprawdzania trudnodostępnych miejsc w rurach, pustych przestrzeniach, szybach, ścianach i pojazdach mechanicznych. Do analizy i dokumentacji można zapisywać obraz i dźwięk na karcie pamięci SDHC.

#### **Ogólne zasady bezpieczeństwa**

- Wykorzystywać urządzenie wyłącznie do zastosowania podanego w specyfikacji.
- Przyrządy pomiarowe oraz akcesoria nie są zabawkami dla dzieci. Przechowywać w miejscu niedostępnym dla dzieci.
- Nie modyfikować konstrukcji urządzenia.
- Nie należy narażać urządzenia na wpływ obciążeń mechanicznych, ekstremalnej temperatury, wilgoci ani silnych wstrząsów.
- Nie wolno używać urządzenia, jeżeli nastąpi awaria jednej lub kilku funkcji lub gdy baterie są zbyt słabe.
- Przy zastosowaniu na zewnątrz należy zwracać uwagę na to, aby urządzenie było stosowane tylko w odpowiednich warunkach atmosferycznych bądź z zastosowaniem odpowiednich środków ochronnych.
- Jednostka LCD nie może być zanurzana w wodzie. Urządzenie bazowe nie może mieć kontaktu z cieczami.
- Należy bezwzględnie zwracać uwagę na to, aby urządzenie VideoFlex HD nie wchodziło w kontakt z chemikaliami, napięcie elektryczne oraz przedmiotami ruchomymi i gorącymi. Może to doprowadzić do uszkodzenia urządzenia oraz do ciężkich obrażeń operatora.
- Urządzenie VideoFlex HD nie może być stosowane do przeprowadzania badań medycznych/ badań ludzi.
- Proszę przestrzegać środków bezpieczeństwa lokalnych lub krajowych organów w celu prawidłowego stosowania urządzenia.
- Urządzenie nie nadaje się do przeprowadzania pomiarów w pobliżu niebezpiecznego napięcia. Dlatego w przypadku pomiarów w pobliżu obiektów elektrycznych należy zawsze zwracać uwagę na to, aby elementy przewodzące nie były pod napięciem. Brak napięcia oraz zabezpieczenie przed ponownym włączeniem urządzeń należy zapewnić odpowiednimi działaniami.
- Należy zwracać uwagę na to, aby w pobliżu styków akumulatora nie znajdowały się przewodzące przedmioty. Zwarcie tych styków może powodować oparzenia i pożar.
- Proszę nie otwierać akumulatora. Istnieje niebezpieczeństwo zwarcia.

#### **Zasady bezpieczeństwa**

Postępowanie z promieniowaniem elektromagnetycznym

- Przyrząd pomiarowy został skonstruowany zgodnie z przepisami i wartościami granicznymi kompatybilności elektromagnetycznej wg dyrektywy EMC 2014/30/UE.
- Należy zwracać uwagę na lokalne ograniczenia stosowania np. w szpitalach, w samolotach, na stacjach paliw oraz w pobliżu osób z rozrusznikami serca. Występuje możliwość niebezpiecznego oddziaływania lub zakłóceń w urządzeniach elektronicznych i przez urządzenia elektroniczne.

58 (PL)

# **VideoFlex HD**

![](_page_58_Picture_1.jpeg)

- **1** Wyświetlacz LCD
- **2** ON/OFF
- **3**  Przyciski bezpośrednie
- **4**  Gniazdo ładowania
- **5** Interfejs USB typu C
- **6** Gniazdo karty micro SD
- **7** Komora baterii
- **8** Przyłącze zespołu kamery
- **9** Przycisk przedni

## **Uruchomienie**

#### 1 Podłączenie przewodu elastycznego | 2 ON/OFF

![](_page_58_Picture_13.jpeg)

- **a** Anuluj
- **b** Usuwanie zarejestrowanych obrazów
- **c** Rotacja 180° / Lustrzane odbicie
- **d** Galeria mediów
- **e** Tryb konfiguracji
- **f**  $Z$ oom  $+$  / -
- **g** Oświetlenie LED + / -

![](_page_58_Picture_21.jpeg)

- **h** Spust migawki / Nagrywanie / Potwierdzenie
- Przełączanie **i** zdjęcie / film

![](_page_58_Picture_24.jpeg)

## 3 **Wkładanie karty micro SD**

W celu wsunięcia karty micro SD należy najpierw otworzyć gumową osłonę, a następnie wsunąć kartę pamięci zgodnie z rysunkiem. Bez nośnika danych nie jest możliwy zapis.

![](_page_58_Picture_27.jpeg)

Przed wyjęciem karty micro SD urządzenie musi **!** być wyłączone.

![](_page_58_Picture_29.jpeg)

![](_page_58_Picture_30.jpeg)

#### 4 **Obsługa zasilacza / akumulatora litowo-jonowego**

- Akumulator można ładować w urządzeniu za pomocą dostarczonego zasilacza 9 V lub zewnętrznie poprzez gniazdo USB-C zintegrowane w akumulatorze ze standardowym zasilaczem USB-C.
- Zasilacz-ładowarkę wolno używać wyłącznie w zamkniętych pomieszczeniach. Wystawianie go na działanie wilgoci lub deszczu grozi porażeniem prądem elektrycznym.
- Przed użyciem urządzenia należy całkowicie naładować akumulator.
- Podłączyć zasilacz/ładowarkę do sieci i gniazda przyłączeniowego urządzenia pakietu akumulatorów. Stosować tylko załączony zasilacz / ładowarkę. Stosowanie nieprawidłowego zasilacza / ładowarki powoduje utratę gwarancji.
- Podczas ładowania urządzenia diody LED świecą na czerwono. Ładowanie jest zakończone, gdy diody LED świecą na zielono.
- Podczas ładowania akumulatora dioda LED na czerwono. Ładowanie jest zakończone, gdy dioda LED gaśnie.

Li-ion BATTERY PACK USB-C

Das Gerät verfügt über einen austauschbaren Akku. Skontaktuj się z lokalnym handlowcem **!** lub serwisem UMAREX-LASERLINER.

#### 5.0 **Tryb nagrywania**

![](_page_59_Figure_11.jpeg)

- **a** Rejestracja zdjęcia / filmu
- **b** aktualna data / godzina
- **c** Zoom
- **d** Oświetlenie LED
- **e** Rotacja 180° / Lustrzane odbicie
- **f** Włożyć kartę SD
- **g** Status baterii
- **h** REC: Trwa rejestracja

#### 5.1 **Tryb nagrywania:** Przełączanie rejestracji zdjęcia / filmu

![](_page_59_Figure_21.jpeg)

#### 5.2 **Tryb nagrywania:** Rejestracja zdjęć / wideo

![](_page_60_Picture_2.jpeg)

Ustawić kamerę w odpowiednim kierunku i wprowadzić do miejsca rejestracji. W przypadku złej widoczności włączyć oświetlenie LED. Obiekty oddalone lub mniejsze powiększyć lub przybliżyć za pomocą zoomu. Za pomocą manualnej rotacji obrazu obraz na monitorze może zostać obrócony o 180°. Poprzez krótkie naciśnięcie przycisku OK zdjęcie lub film są rejestrowane i zapisywane na karcie SD. Ponowne przyciśnięcie kończy nagrywanie.

#### 5.3 **Tryb nagrywania:** Oświetlenie LED

![](_page_60_Picture_5.jpeg)

#### 5.4 **Tryb nagrywania:** Zoom

![](_page_60_Figure_7.jpeg)

5.5 **Tryb nagrywania:** Rotacja obrazu / Lustrzane odbicie

![](_page_60_Figure_9.jpeg)

6.0 **Tryb odtwarzania:** Odtwarzanie zdjęć i nagrań wideo

![](_page_61_Picture_2.jpeg)

Naciśnięcie przycisku "d" powoduje wyświetlenie galerii zdjęć. Potwierdzenie przyciskiem "OK" wyświetla wybrane zdjęcie lub film w trybie pełnoekranowym. W galerii zdjęć i w trybie pełnoekranowym można poruszać się strzałkami. Naciśnięcie przycisku "a" powoduje zakończenie trybu odtwarzania.

#### **6.1 Tryb odtwarzania:** Usuń zarejestrowany obraz

![](_page_61_Figure_5.jpeg)

Nagrania można usuwać na pełnym ekranie i w widoku galerii. Czynności usuwania nie można cofnąć. Formatowanie nośnika danych pozwala usunąć wszystkie pliki i foldery. Patrz punkt ..7.4 Ustawienia systemowe".

#### 6.2 **Tryb odtwarzania:** Odtwarzanie

![](_page_61_Picture_8.jpeg)

Naciśnięcie przycisku "a" powoduje zatrzymanie odtwarzania.

**OK** 

![](_page_62_Picture_1.jpeg)

![](_page_62_Picture_2.jpeg)

- **a** Ustawienie jasności ekranu / konfiguracja przycisku przedniego
- **b** Ustawianie daty / godziny
- **c** Zmiana języka (EN, DE, JP, FR, IT, PT, ES, NL)
- **d** Ustawianie systemu
- **e** Wersja oprogramowania/ sprzętowa

Aby powrócić do trybu nagrywania, kilkakrotnie nacisnąć przycisk ESC. **!**

#### 7.1 **Tryb konfiguracji:** Ekran / przyciski

![](_page_62_Figure_10.jpeg)

Dla przycisku przedniego można ustawić następujące funkcje: Obraz / wideo, obrót obrazu, oświetlenie i powiększenie. Domyślnym ustawieniem jest obraz / wideo. Jasność ekranu można regulować trójstopniowo.

#### 7.2 **Tryb konfiguracji:** Data / czas

![](_page_62_Picture_205.jpeg)

Tutaj można wybrać, czy w nagraniach ma się pojawiać znacznik czasu. Godzinę i datę można ustawić za pomocą klawiszy strzałek.

7.3 **Tryb konfiguracji:** Zmiana języka (EN, DE, JP, FR, IT, PT, ES, NL)

![](_page_63_Picture_2.jpeg)

W tym menu można ustawić żądany język.

#### 7.4 **Tryb konfiguracji:** Ustawienia systemowe

![](_page_63_Picture_189.jpeg)

Wszystkie dane na karcie SD zostaną usunięte. Tej operacji nie można cofnąć. Nie pojawia się ponowne zapytanie o potwierdzenie tej operacji.

#### 7.5 **Tryb konfiguracji:** Informacje o systemie

![](_page_63_Picture_8.jpeg)

W tym menu znajdują się informacje o produkcie.

#### **Transmisja danych poprzez port USB**

Zapisane na karcie pamięci dane mogą być przeniesione na PC albo za pomocą odpowiedniego czytnika kart albo poprzez port USB. Informacje o połączeniu pomiędzy komputerem i adapterem bądź czytnikiem kart znajdziecie Państwo w instrukcji czytnika kart.

#### **Funkcja Webcam**

Kamera może być używana jako kamera internetowa po podłączeniu za pośrednictwem interfejsu USB-C z komputerem.

![](_page_63_Figure_14.jpeg)

#### **Wskazówki dotyczące konserwacji i pielęgnacji**

Oczyścić wszystkie komponenty lekko zwilżoną ściereczką; unikać stosowania środków czyszczących, środków do szorowania i rozpuszczalników. Przed dłuższym składowaniem wyjąć baterie. Przechowywać urządzenie w czystym, suchym miejscu.

![](_page_64_Picture_164.jpeg)

#### **Przepisy UE i UK oraz utylizacja**

Urządzenie spełnia wszelkie normy wymagane do wolnego obrotu towarów w UE i UK.

Ten produkt, wraz z akcesoriami i opakowaniem, jest urządzeniem elektrycznym, które należy poddać recyklingowi w sposób przyjazny dla środowiska, zgodnie z dyrektywami europejskimi i brytyjskimi dotyczącymi zużytego sprzętu elektrycznego i elektronicznego, baterii i opakowań, w celu odzyskania cennych surowców.

Dalsze wskazówki dotyczące bezpieczeństwa i informacje dodatkowe patrz: **http://laserliner.com**

![](_page_65_Picture_27.jpeg)

the control of the con-

the control of the control of the

the control of the con-

٠

۰

![](_page_66_Picture_8.jpeg)

![](_page_67_Picture_1.jpeg)

![](_page_67_Picture_2.jpeg)

![](_page_67_Picture_3.jpeg)

#### **Umarex GmbH & Co. KG**

– Laserliner – Möhnestraße 149, 59755 Arnsberg, Germany Tel.: +49 2932 638-300 info@laserliner.com

Umarex GmbH & Co. KG Donnerfeld 2 59757 Arnsberg, Germany Tel.: +49 2932 638-300 www.laserliner.com

![](_page_67_Picture_8.jpeg)